**Aplicaţie web de vizualizare a datelor statistice dezagregate după dimensiunea de gen "EGALITATEA DE GEN ÎN CIFRE"** 

**Cerinţe conceptuale, funcţionale şi tehnice** 

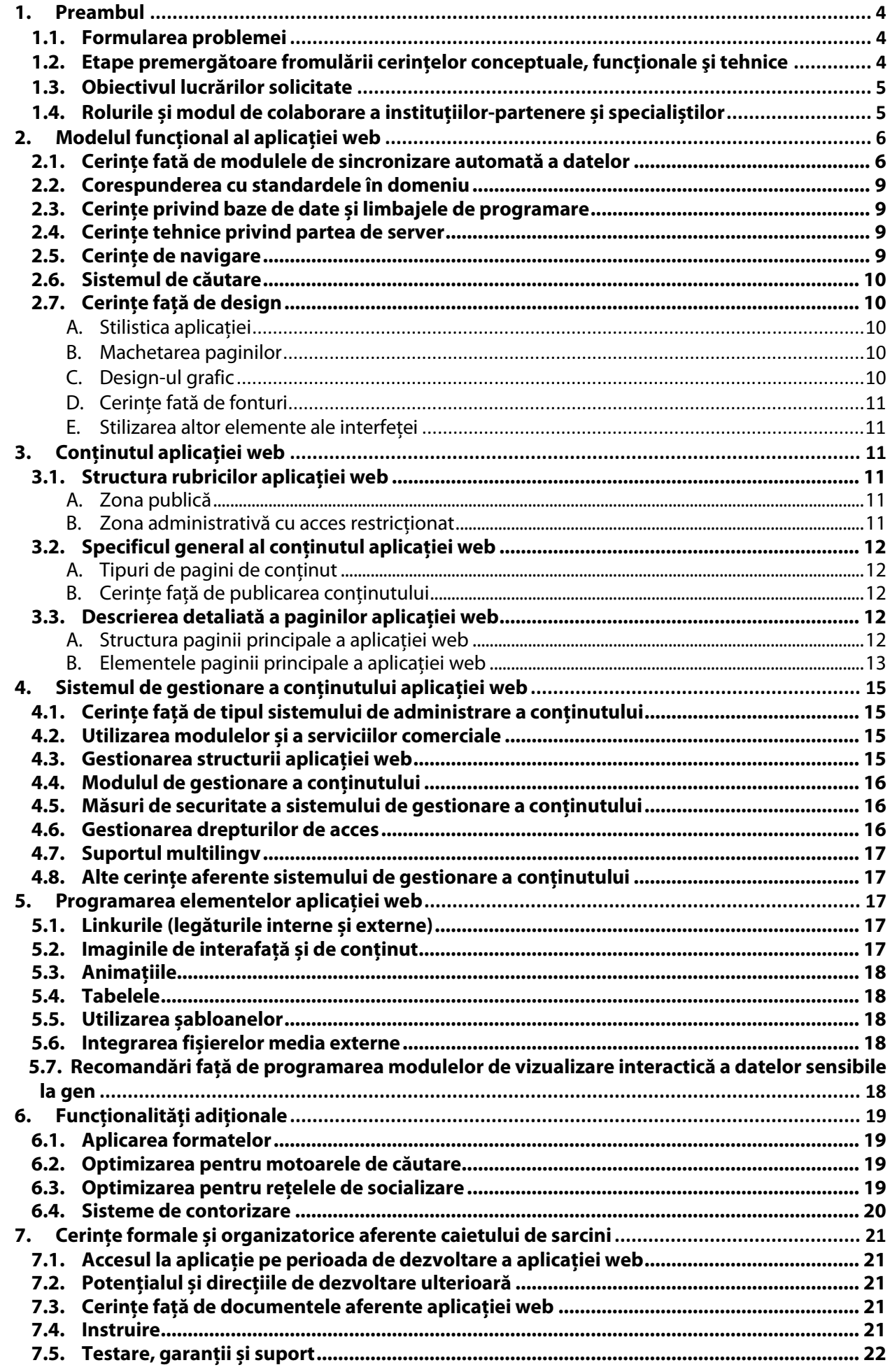

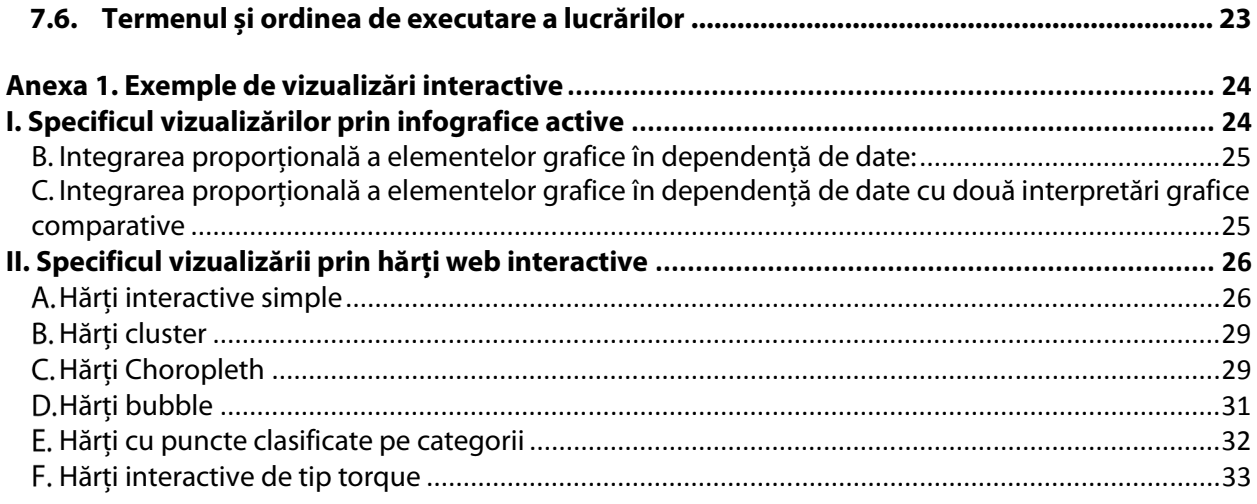

# **1. Preambul**

## **1.1. Formularea problemei**

Deşi datele statistice sunt din ce în ce mai mult reflectate în strategiile, programele şi politicile autorităţilor (centrale și locale), totuşi statistica este mai cu seamă utilizată pentru raportarea progresului realizat de Moldova în ceea ce priveste angajamentele sale internationale și programele guvernamentale mai vaste, pe când **utilizarea statisticii** pentru a informa factorii de decizie, pentru a planifica măsurile necesare şi a monitoriza politicilor curente, cât şi a estima impactului acestora asupra populației, încă este **foarte limitată**.

Pe de altă parte, societatea civilă, inclusiv ONG-urile şi centrele analitice, împreună cu mediul academic, dar și massmedia, necesită date dezagregate în procesul de cercetare, în actiunile de pledoarie și de a responsabilizare a factorilor de decizie.

În ambele cazuri, insă, se observă că utilizarea statisticilor de către aceștia este anevoioasă și dificilă din cauza multitudinii de date disponibile în surse diferite, desori contradictorii și dispersate, dar și a capacităţilor limitate și abilităţilor slabe ale utilizatorilor de date de a înţelege și a intepreta corect cifrele. Aceasta vorbește despre lipsei unei culturi statistice generale durabile.

În epoca tehnologiilor informationale și a conceptului de date deschise, pe lîngă modalitate de instruire clasică, o soluție în ceea ce privește depășirea situației descrise mai sus este popularizarea de instrumente web sau mobile inovative și ușoare pentru formarea de cunoștințe și abilități ale diferitor grupuri de utilizatori de date.

Astfel, *Proiectul ONU pentru consolidarea sistemului statisic naţional*, cu suportul PNUD și UN Women, urmărind sporirea vizibilității, credibilității și utilizării statisticii naționale pentru informarea elaborării de politici în ministerele de resort, interpretarea evenimentelor sociale și economice, cât și pentru alte scopuri, și-a propus pentru anul 2015 elaborarea unei **soluţii informatice care ar reprezenta un instrument de vizualizare grafică interactivă, ușoară de înţeles, a indicatorilor statistici sensibili la dimensiunea de gen** (cu posibilitatea de extindere pe viitor și asupra altor categorii de statistici). În acest caz, ne-am axat pe statisticile de gen, dat fiind importanta studierii egalităţii pe genuri în viaţa populaţiei ţării, aceasta fiind desori sursă/criteriu de vulnerabilitate, neechitate și/sau marginalizare.

Astfel, acest document include descrierea conceptului de elaborare și a cerințelor tehnice față de aplicația informatică de vizualizare și popularizare a datelor statistice dezagregate după dimensiunea de gen.

## **1.2. Etape premergătoare fromulării cerinţelor conceptuale, funcţionale şi tehnice**

Pentru determinarea surselor de date deschise dezagregate după dimensiunea de gen existente în Republica Moldova la prima etapă (martie-iunie 2015) a fost efectuată analiza resurselor informationale publice utilizate în instituţiile de stat de nivel ministerial și instituţii subordonate, cît și resurse alternative de informaţii, toate fiind grupate în următoarele categorii:

- pagini web oficiale ale ministerelor (inclusiv 16 pagini web oficiale ale ministerelor și instituţiilor subordonate);
- platforme publice de colectare și găzduire a datelor altor instituţii oficiale (inclusiv 3 platforme publice<sup>1</sup> );
- resurse alternative de informatii.

În procesul de identificare și cercetare a resurselor informaționale existente, a fost analizat potențialul de utilizare automatizată a sistemelor informaționale existente, dar și determinată calitatea resurselor ce conțin date sensibile la dimensiunea de gen, principalele criterii de apreciere a datelor fiind următoarele:

- existenta datelor sensibile la dimensiunea de gen:
- disponibilitatea datelor în format dezagregat pe diferite criterii (sexe, vârstă, regiune, etc.);
- disponibilitatea datelor în format deschis (tabele cu date sub formă de fișiere excel sau csv *comma separated values*<sup>2</sup> );
- posibilitatea de accesare a datelor din afara organizaţiilor care le gestionează de către publicul larg;
- actualitatea datelor disponibile;

 $\overline{a}$ 

- regularitatea actualizării datelor și diseminării acestora;
- păstrarea constantă a adresei/locului de publicare a datelor;
- păstrarea unei structuri stabile/similare a datelor publicate la diseminarea datelor pentru diferite perioade;
- capacitatea de exportare a datelor în formate deschise din sistemele informaţionale unde datele au fost diseminate;
- capacitatea de preluare a datelor în format automatizat de către alte sisteme informationale.

Ca rezultat al analizei efectuate, a fost trasă concluzia că, la momentul de fată, institutia care, comparativ cu celelalte resurse, detine cele mai multe și calitative date statistice deschise, dezagregate după dimensiunea de gen, este Biroul National de Statistică care publică astfel de date în formă structurată și cu regularitate pe pagina sa oficială, in particular în *Banca de date statistice "StatBank"* la adresa

http://statbank.statistica.md/pxweb/Database/RO/databasetree.asp. Faptul că StatBank contine un un

<sup>1</sup> www.egalitatedegen.md, http://statbank.statistica.md/, http://date.gov.md

<sup>&</sup>lt;sup>2</sup> Mai multe detalii cu privire la date deschise pe http://opendatahandbook.org/en/what-is-open-data/

compartiment aparte pe *Statistica gender*, cu un set larg de tabele cu date, din diferite domenii, utile din punct de vedere al analizei fenomenului egalităţii de gen reprezintă avantajul de bază al acestei platforme, care este menținută de specialiști statisticieni care aplică diverse standarde de asigurare a calității datelor.

Totuși, StatBank are citeva neajunsuri: (i) este un instrument de diseminare a datelor statistice care necesită anumite abilități din partea utilizatorului de date, ceea ce face oarecum dificilă citirea datelor pentru utilizatorii fără astfel de abilități; (ii) programul PX-Maker, utilizat de BNS pentru StatBank, nu prevede exportarea sau transferul automatizat al datelor din StatBank.

Astfel, avantajele Bancii de date a BNS o fac potrivită pentru a servi în calitate de bază informaţională pentru o aplicatie de diseminare vizualizată și interactivă a datelor ce urmează a fi dezvoltată conform acestui caiet de sarcini. Iar dezavantajele StatBank implică cîteva operații adiționale (cu implicarea BNS și eGov) pentru a realiza sarcinile descrise în prezentul document.

Examinînd mai multe scenarii de realizare a aplicaţiei dorite, grupul de lucru reprezentat de specialiști din cîteva instituţii-partenere în Proiectul ONU, precum BNS, Centrul de Guvernare Electronică (eGov), UN Women, UNDP și consultantul TIC naţional, s-a decis de comu acord dezvoltarea aplicaţiei conform scenariului automatizat, termenul optim de realizare fiind de până la 6 luni, modul de implementare tehnică detaliată a aplicaţiei web va fi descris în continuarea acestui document.

Astfel, aplicatia web, ce urmează să fie dezvoltată, va fi un instrument de diseminare a datelor statistice dezagregate după dimensiunea de gen, colectate de către Biroul National de Statistică, acest instrument de comunicare e necesar să corespundă exigentelor tehnice, de navigare, de continut și de mentenantă actuale în anul 2015.

Aplicatia web va contine informatii pentru diferite audiente care vor acoperi diferite categorii de utilizatori și specialiști din domenii variate, principalele grupuri de audiențe fiind următoarele:

- Factorii de decizie (funcționari ai ministerelor și alți reprezentanți ai instituțiilor publice din Moldova, structurile legislative, Guvern, etc.)
- Societatea civilă;
- Jurnaliști și alţi reprezentanţi mass-media;
- Elevi și studenţi care studiază subiecte din domeniul sociologiei, drepturilor omului, statisticii;
- Bloggeri tematici;
- Publicul larg.

Tinând cont de grupurile țintă menționate, aplicația web urmărește scopul prezentării într-un mod ușor de înțeles datele statistice sensibile la dimensiunea de gen și subiectele conexe acestor date, care sunt colectate/produse de diferite institutii de stat și sunt păstrate centralizat de către Biroul National de Statistică în formă tabelară. Astfel, în viitoarea aplicaţie web va fi pus accentul pe reprezentarea vizuală și interactivă a datelor statistice.

Este important de notificat faptul că această aplicaţie web nu va replica, submina sau anula valoarea instrumentelor și a sistemelor informaţionale existente. Dimpotrivă, aplicaţia web ce urmează a fi dezvoltată va pune în valoare mai multe sisteme create, utilizându-le fie în calitate de surse de informatii, fie ca solutii de transfer a statisticilor. Astfel, aplicatia web propusă va fi un exemplu de sinergie la nivel de sisteme informationale (și, ulterior, instituții) care, prin intermediul datelor statistice, vor scoate în evidență unele subiecte importante pentru societate.

În cadrul proiectului urmează a fi implementate solutii de automatizare a transferului de date, de găzduire a datelor pe platforme guvernamentale deschise și închise, de utilizare a tehnologiilor open source și a principiilor open data, ceea ce va asigura o durabilitate înaltă și un potențial de dezvoltare a altor aplicații web în baza sistemelor existente sau de adaptare pentru platforme noi, de exemplu cele mobile.

#### **1.3. Obiectivul lucrărilor solicitate**

Obiectivul de bază al lucrărilor solicitate în baza prezentului caiet de sarcini este elaborarea designului și dezvoltarea aplicației web informaționale care ar prezenta publicului larg într-un mod clar, ușor de înțeles, interesant și atractiv vizual date și subiecte sensibile la dimensiunea de gen, vizualizate în baza indicatorilor și a datelor statistice deţinute de Biroul Naţional de Statistică (BNS), care va fi beneficiarul principal al aplicaţiei care este numită convenţional "EGALITATEA DE GEN ÎN CIFRE".

Adresa finală a aplicației web urmează să fie determinată pe parcursul dezvoltării proiectului, sarcina de achiziție a numelui de domain și va fi gestionată de beneficiar și partenerii acestuia, în același timp va fi necesar de coordonat includerea în meniul paginii web oficiale a Biroului National de Statistică (www.statistica.md) a unui link către aplicatia web dezvoltată.

#### **1.4. Rolurile și modul de colaborare a instituţiilor-partenere și specialiștilor**

Sarcina/proiectul de dezvoltare a platformei web "Egalitatea de gen în cifre" va fi realizată de o echipă de profesioniști în domeniu independenţi, cu participarea activă a instituţiilor partenere, inclusiv Biroul Naţional de Statistică – beneficiarul de bază, Centrul de Guvernare Electronică, cu suportul specialiștilor UN Women și PNUD, conform tabelului de mai jos privind reolurile și modul de colaborare agreat:

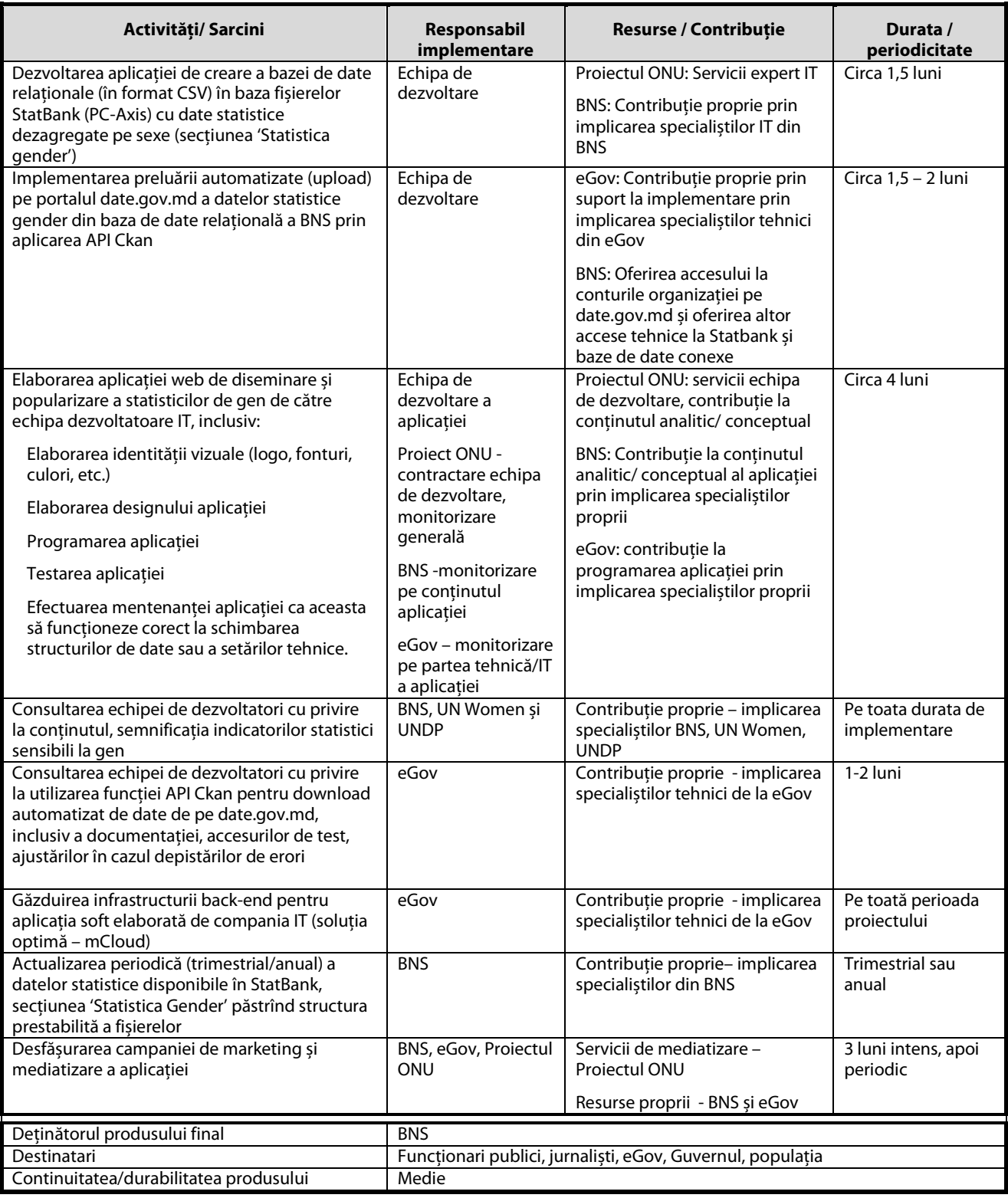

# **2. Modelul funcţional al aplicaţiei web**

# **2.1. Cerinţe fată de modulele de sincronizare automată a datelor**

Aplicaţia web va deveni funcţională doar prin asigurarea interacţiunii între cîteva sisteme informaţionale și parteneri de implementare. Astfel, pentru simplificarea efortului de menţinere a datelor actualizate în viitoarea aplicaţie web, este necesar de implementat module de preluare automatizată a statisticilor din sisteme informaţionale deja existente în cadrul instituţiilor partenere descrise mai sus.

Șirul de legături dintre sistemele informaţionale, care vor trebui asigurate în cadrul activităţii, este următorul:

1. Biroul Național de Statistică va publica datele în StatBank (http://statbank.statistica.md) sub formă de fișiere PX-Axis, coform procedurilor deja existente în instituţie;

- 2. Executorul aplicaţiei web va elabora un modul de citire a fișierelor PC-Axis și înscriere a acestora într-o bază de date relaţională;
- 3. Baza de date relaţională va servi la găzduirea temporară a datelor;
- 4. Din baza de date relaţională prin intermediul API-urilor de upload, datele vor fi transferate în platforma date.gov.md care este gestionată de Centrul de Guvernare Electronică;
- 5. Aplicaţia , ce este dezvoltată în baza acestui caiet de sarcini, va prelua datele din date.gov.md în baza APIurilor de download, documentate, și le va păstra în baza de date proprie;
- 6. Datele preluate din date.gov.md vor fi vizualizate în aplicatie sub formă de infografică interactivă.

În continuare este prezentată și comentată în detaliu schema de legături în procesul de transfer și publicare a datelor.

Figura 1. Schema de transfer și publicare a datelor statistice

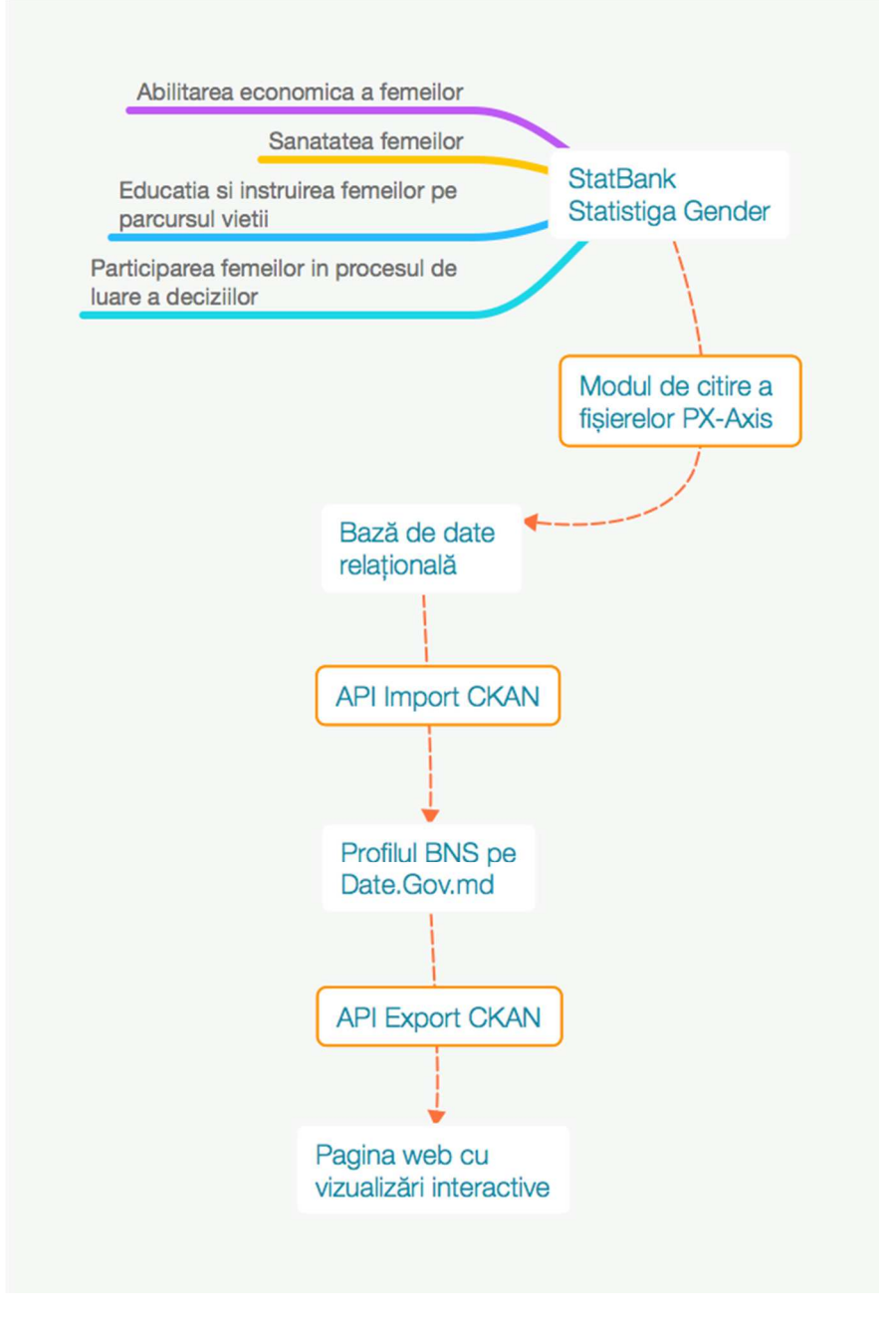

#### **A. StatBank Statistica Gender**

StatBank, sau Banca de date, reprezintă aplicația web gestionată de Biroul Național de Statistică pentru diseminarea diferitor seturi de date statistice în cadrul site-ul oficial al organizației (statbank.statistica.md). Aici statisticile prezentate pe domenii, inclusiv compartimentul ce conţine date dezagregate după dimensiunea de gen (*Statistica gender*) reînoite cu frecvenţa de un an, sunt prezentate vizitatorului în special în formă tabelară (deși sînt posibile și o serie de vizualizări în formă grafică). Se planifică ca aplicaţia web nou creată să aibă aceiași sursă și să preia aceleași date, care se conţin în compartimentul *Statistica gender*, astfel excluzînd dublarea efortului specialiștilor BNS de pregătire a datelor pentru diseminare.

#### **B. Modulul de citire a fișierelor PC-Axis**

În Biroul Naţional de Statistică este utilizat programul PX-Creator cu ajutorul cărui se creează fișiere de format \*.PX în care se conțin date statistice tematice destinate diseminării către publicul larg prin intermediul StatBank. Fiecare sectie de ramură din cadrul BNS creează astfel de fișiere, acestea ulterior fiind centralizat plasate în Banca de Date a BNS de către persoana responsabilă de diseminarea datelor pe www.ststistica.md. Din cauza că programul PX-Creator, utilizat de Biroul Naţional de Statistică, nu prevede exportarea sau transferul automatizat a datelor din "StatBank", pentru scopul prezentei lucrări, va fi necesară migrarea datelor stocate în fișierele \*.PX, prin intermediul unei baze de date relationale (vezi mai jos), către platforma date.gov.md (aceasta din urmă prevede functia de upload prin API, adică încărcare automatizată a datelor din alte sisteme informationale).

# **C. Baza de date relaţională**

Statisticile de gen, care se contin în fisiere de tip \*.PX (fiind pregătite de BNS pentru StatBank), vor fi transformate într-o bază de date relatională, care va fi un ansamblu organizat și bine structurat de tabele/relații împreună cu legăturile dintre ele. Baza de date relațională va fi programată prin parcurgerea minimului standard de pași<sup>3</sup>: analiza de sistem (inclusiv cerinţele bazei de date, resursele utilizate, necesităţile de prelucrare, modul de structurare a datelor şi a legăturilor dintre ele, fluxul prelucrărilor), proiectarea structurii bazei de date și schemei conceptuale, realizarea componentelor logice, dezvoltarea și punerea în funcțiune. Baza de date relațională programată va fi de tip:MySQL, MSSQL sau Oracle.

Este important ca baza de date să permită cel puţin:

- Stocarea valorilor pe perioade noi, în dinamică, pentru seturile de indicatori deja existenţi;
- Crearea tabelelor pentru indicatori noi și legăturilor dintre acestea;
- Ajustarea tabelelor cu seturi de date în cazul aparitiei parametrilor noi

și, eventual, alte acțiuni care să poată fi efectuate de specialiștii TIC ai BNS, care vor prelua și menține functionarea bazei de date relationale.

## **D. API Import Ckan**

Spre deosebire de StatBank, platforma www.date.gov.md dispune de posibilități tehnice care permit lucrul cu datele publicate prin intermediul API-urilor (Application Program Interface), ceea ce va fi necesar de făcut în cadrul acestui proiect.Astfel, date.gov.md permite:

- Publicarea bazelor de date prin import în interfaţa web, prin intermediul API-urilor JSON, prin intermediul importatorilor tabelari CSV;
- Căutarea datelor după cuvinte-cheie sau filtrarea acestora, de asemenea, este disponibilă căutarea la nivel de API, ceea ce ar permite conectarea programelor terţe la portal;
- Sistemul de versionare și istorie ce permite păstrarea tuturor schimbărilor în seturile de date publicate;
- Posibilitatea de integrare a datelor sursa-spatiale.

În cazul prezentului proiect, în cooperare cu Centrul de Guvernare Electronică, se va efectua preluarea automatizată (*upload*) pe portalul date.gov.md a datelor statistice gender din baza de date relaţională a BNS prin aplicarea funcției API Import Ckan.

# **E. Profilul BNS pe date.gov.md**

Reprezintă spațiul de stocare a datelor în cadrul platformei guvernamentale de găzduire a datelor în formă deschisă, care pot fi explorate de vizitatori de sinestătător sau care pot fi accesate de alte programe pentru preluarea automatizată a datelor.

# **F. API Export Ckan**

l

Ulterior, funcţia API Export Ckan va fi utilizată pentru *download* automatizat de date dizagregate pe sexe de pe date.gov.md către aplicația web care se dorește a fi creată. Echipa de implementare a proiectului va analiza instrucțiunile de rigoare privind aplicarea API Ckan în documentația oficială a platformei CKAN V2.2 utilizată pe date.gov.md, disponibilă pe paginile http://docs.ckan.org/en/ckan-2.2/api.html și http://docs.ckan.org/en/ckan-1.7/using-data-api.html.

API-ul platformei date.gov.md este amplasat pe adresa http://date.gov.md/ckan/api, iar datele de autentificare a utilizatorilor și parolele necesare în cadrul platformei vor fi oferite pe parcursul desfășurării proiectului.

La implementarea modulului de preluare automată a datelor din platforma date.gov.md va fi necesar de luat în calcul următoarele aspecte:

- La apariţia datelor pe perioade noi, în tabelele de pe platforma datelor deschise, modulul trebuie să le importe automat fără intervenția gestionarilor sistemului, cu presupunerea că structura datelor și numărul de indicatori rămân aceleași;
- În cazul modificării structurii tabelelor cu date pe un anumit subiect din cauza adăugării de noi indicatori sau noi tipuri de date (de exemplu într-un tabel datele conțin doar dezagregarea pe raioane, iar la un moment dat apar datelocalități), modulul trebuie să atenționeze gestionarii platformei că a apărut un

<sup>3</sup> http://www.seap.usv.ro/~valeriul/lupu/cafec/capitolul1.pdf

conflict în importul datelor, acesta e necesar să se oprească fără să fie distruse datele vechi, iar gestionarii să intervină cu ajustări pentru includerea dezagregărilor noi. Gestionarii platformei trebuie să recepționeze de la dezvoltatori instrucțiuni referitor la modul de reacționare la modificările de structură în tabelele de date și modul de ajustare, astfel ca aceste date noi să fie vizualizate în măsura posibilităților tehnice și logice a vizualizărilor.

Documentaţia completă cu instrucţiuni de integrare a API-urilor www.date.gov.md va fi transmisă echipei de dezvoltatori selectate.

#### **G. Pagina/aplicaţia web cu vizualizări interactive**

Este anume aplicatia web ce va fi dezvoltată în cadrul acestui caiet de sarcini care, în final, are scopul de prezentare mai simplă și ușor de înţeles a datelor statistice într-un mod vizual/grafic interactiv.

#### **2.2. Corespunderea cu standardele în domeniu**

Pentru a asigura posibilitatea de vizualizare corectă prin intermediul diferitor browsere și compatibilității cu diferite platforme informatice se va tine cont de:

#### **Respectarea standardelor**

Aplicaţia web trebuie sa respecte:

- Recomandările World Wide Web Consortium (W3C) (vezi www.w3c.org);
- Recomandările W3C (http://validator.w3.org/);
- Principiile Semantic Web.

#### **Suportul browserelor**

Paginile aplicaţiei web trebuie să fie vizualizate corect în următoarele browsere :

- MS Internet Explorer (9 şi mai sus);
- Mozilla Firefox (36 şi mai sus);
- Chrome (41 și mai sus);
- Safari (7 și mai sus).

#### **2.3. Cerinţe privind baze de date și limbajele de programare**

În calitate de baze de date și limbaje de programare vor fi propuse soluţiile care corespund standardelor *opensource* și se încadrează în următoarele cerinţe:

- Limbaj de programare server side php;
- Limbaj de programare client side html, java script, css;
- Principala bază de date de stocare a informaţiilor aplicaţiei web mysql;
- Alte variații open-source sunt admisibile cu condiția argumentării utilizării acestora.

#### **2.4. Cerinţe tehnice privind partea de server**

Lansarea proiectului urmează să fie efectuată pe servicii de găzduire oferite de beneficiar și partenerii de proiect bazate pe următoarele specificaţii:

- Găzduirea proiectului după lansare va fi efectuată pe resursele oferite de platforma *cloud* oferită de Centrul pentru Guvernare Electronică;
- Se vor utiliza sisteme de operare *open source* care nu necesită licentiere suplimentară și acestea vor fi instalate și configurate de dezvoltator pe mașinile virtuale oferite de Centrul de Guvernare Electronică;
- În calitate de soft la nivel de server pentru găzduirea proiectului e recomandabil *Apache* sau *Nginx*;
- Pentru proiect va fi oferit un IP public extern ce va fi disponibil, iar pe partea de infrastructură internă pot fi utilizate unul sau mai multe servere bazate pe mașini virtuale care pot rula separat software-ul de web server și software-ul de gestionare a bazelor de date, configurarea acestora fiind în sarcina echipei de proiect.

#### **2.5. Cerinţe de navigare**

- Meniul de navigare trebuie să fie accesibil din fiecare pagină a aplicaţiei web astfel ca vizitatorii să poată trece de la o rubrică la alta fără a vizita pagini intermediare a aplicaţiei web;
- Trecerea la prima pagină va fi asigurată făcând *click* pe simbolica oficială a aplicaţiei web;
- Adresele URL trebuie să fie simple, informative şi structurate logic, de exemplu http://www.paginaweb.md/statistica\_gender/abilitarea\_economica/ponderea\_persoanelor\_ocupate\_cu program\_de\_munca. Este evident că, pe adresa dată, se plasează vizualizarea articolului din rubrica "Abilitarea Economică" care este la subiectul "Ponderea persoanelor ocupate cu program de muncă". Respectiv adresele vizualizărilor trebuie să conțină tematica/subiectul acestora într-un mod intuitiv ca

vizitatorii să poată anticipa corect ce date sunt prezentate în adresa care o vizitează. Este necesară excluderea implementării adreselor ce conțin doar parametri tehnici care nu sunt posibil de perceput de către vizitatori, precum ar fi exemplu următor http://www.paginaweb.md/category34/visualisation29/index.php.

## **2.6. Sistemul de căutare**

În aplicaţia web va fi implementat sistemul de căutare care va reprezenta un câmp prezent pe toate paginile aplicaţiei web care va permite vizitatorului să culeagă cuvinte-cheie și să pornească căutarea, sistemul de gestionare a conținutului va efectua căutarea în toate materialele de pe aplicația web și le va afișa într-o pagină cu rezultate. Este important ca sistemul să efectueze căutările în dependență de limba interfeței aleasă de vizitator astfel ca în rezultatele căutării să nu fie prezente referințe la paginile din alte limbi decât cea în care se află utilizatorul.

# **2.7. Cerinţe faţă de design**

## **A. Stilistica aplicaţiei**

Stilistica aplicaţiei web trebuie să corespundă stilului identităţii vizuale a proiectului, să fie unitară şi uşor de recunoscut de către vizitatori. La aplicarea stilisticii în design vor fi respectate:

- recunoașterea de către vizitatori a stilului aplicaţiei web indiferent de pagina accesată (pagina principală sau internă);
- stil web 2.0;
- grafica de decor să fie redusă la minimum;
- macheta designului aplicaţiei web trebuie să fie concepută pentru rezoluţia minimă de 1024х768 pixeli.

#### **B. Machetarea paginilor**

#### **Stilul de scriere:**

- stilul de scriere (tipul fonturilor, dimensiunea, culorile, formatarea) trebuie să fie similar pentru toate paginile;
- textul trebuie sa fie lizibil şi la obiect;
- nu trebuie folosite texte care clipesc (blink text) şi texte care defilează (scrolling marques);
- trebuie să existe un contrast suficient de mare între culoarea textului şi culoarea fundalului.

#### **Modul de aranjare în pagină:**

- pagină trebuie să se caracterizeze prin unitate;
- stilul trebuie să se păstreze până la sfârșitul paginii;
- navigarea în pagină trebuie să fie ușoară și intuitivă.

#### **C. Design-ul grafic**

- Design-ul grafic trebuie să fie proiectat astfel încât să susțină vizual mesajul informațional al aplicației web, care să pună în valoare informaţia prezentată;
- Pentru a asigura un design orientat către vizitatori trebuie luate în consideratie posibilitățile de navigare prin site, accesul direct și rapid la informații, asigurarea simplității și stabilitatea design-ului;
- Se interzice folosirea unor procedee de design care împiedică identificarea adecvată a acţiunilor de navigare ale utilizatorului.

#### **Schemele de culori ca element al design-ului**

- Culorile folosite şi design-ul paginilor trebuie sa fie același în tot site-ul;
- Culorile selectate pentru text şi pentru fundal trebuie sa ofere un contrast suficient pentru a nu obosi ochii;
- Este necesar, ca elementele active (link-uri, butoane de navigare) să difere de textul obișnuit al paginii;
- Culorile sunt definite folosind codul hexazecimal pentru combinaţia roșu, verde, albastru.

#### **Cerinţe către iconiţe (pictograme)**

Utilizarea pictogramelor în calitate de elemente de design a interfetei aplicatiei web, dar și în calitate de elemente de conţinut este binevenită cu respectarea următoarelor necesităţi:

- să folosească un design simplu si elocvent;
- sa fie usor recunoscute:
- să se folosească iconiţe care au căpătat o recunoaştere universală;
- să fie aplicat un stil unic de desenare pentru pictograme-iconite de același nivel de importanță;
- poziţionarea iconiţelor de navigare, dacă sunt folosite, în fiecare pagina să rămână neschimbată;
- să aibă o dimensiune redusă a fișierului;
- să se folosească, în măsura aplicabilității, iconițe sub formă de fonturi vector ce permit redimensionarea acestora fără pierdere în calitate.

# **D. Cerinţe fată de fonturi**

Pagina trebuie să fie organizată în așa mod încât vizitatorul să aibă posibilitate să perceapă ușor informaţia plasată în această pagină.

Pentru a pune în evidentă o anumită informatie în aplicatia web vor fi utilizate următoarele marcaje de formatare a caracterelor (specificate în foile de stiluri):

- majuscule şi text cursiv (înclinat) vor fi utilizate în mod limitat;
- îngroșat în titluri, antetul tabelelor, în cadrul textului obișnuit pentru a evidenția cuvintele cheie;
- subliniat numai în cazul link-urilor.

#### **Familia fonturilor**

În paginile aplicaţiei web vor fi utilizate până la 2 familii de fonturi ele fiind alese din punct de vedere a designului, corespunzător cu identitatea vizuală a proiectului și cu cele mai bune practici în domeniul realizării site-urilor de continut.

#### **Culoarea fonturilor:**

- Să fie asigurat un contrast optim între culoarea textului şi culoarea fontului;
- Titlurile şi textul de bază să fie de aceeași culoare;
- Titlurile se vor deosebi de textul de bază prin garnitura fontului utilizată şi grosimea caracterelor (bold);
- În toate paginile aplicatiei web să fie păstrată linia de culoare pentru fiecare tip de text (titlu, text obişnuit şi link-uri).

#### **Mărimea fonturilor:**

- Mărimea fontului textului poate fi fixă, dar și variabilă;
- Mărimea textului în mod implicit trebuie să fie suficient de mare (cel puţin 12 puncte, recomandabil 14 puncte).

#### **E. Stilizarea altor elemente ale interfeţei**

Este necesar ca în cadrul aplicatiei web cât mai multe elementele (butoane, liste, casete de dialog, etc.) să fie fie stilizate într-un stil comun aplicat pe site și să permită afișarea corectă a textului în cadrul acestor elemente, astfel ca acestea să nu pară străine aplicaţiei.

# **3. Conţinutul aplicaţiei web**

#### **3.1. Structura rubricilor aplicaţiei web**

Aplicația web va fi împărțită într-o zonă publică și o zonă administrativă cu acces restricționat.

#### **Zona publică**

Structura definitivă a zonei publice a aplicatiei web va fi stabilită de comun acord cu beneficiarii proiectului în procesul de executare a lucrărilor. Structura prealabilă a zonei publice contine un minim din următoarele compartimente:

- Pagina principală;
- Despre aplicatie;
- Statistica gender;
	- o Abilitarea economică;
	- o Educaţia și instruirea pe parcursul vieţii;
	- o Participarea femeilor în procesul de luare a deciziilor;
	- o Sănătatea femeilor:
- Partaiare:
- Blog;
- Contacte și feedback.

#### **Zona administrativă cu acces restricţionat**

În această zonă accesul va fi limitat la specialiștii responsabili de gestionarea conţinutului sau a parametrilor tehnici ai aplicației web, structura prealabilă conține un minimum din următoarele compartimente:

- Meniuri și structură zonă publică;
- Design și aspect vizual al aplicației:
- Gestionare conţinut media;
- Gestionarea paginilor interne dinamice;
- Gestionarea paginilor interne statice;
- Gestionarea statisticilor gender;
- Parametrizare module partajare;
- Gestionarea suportului multilingv și a traducerilor în limbile suplimentare;
- Utilizatori și accese;
- Module și plugin-uri;
- Setări aplicație.

# **3.2. Specificul general al conţinutul aplicaţiei web**

## **A. Tipuri de pagini de conţinut**

Paginile de continut ale aplicatiei web pot fi grupate, în dependentă de destinatia lor, în următoarele categorii:

- Pagina principală reprezintă punctul de intrare pentru utilizator la accesarea aplicației web;
- **Pagini de categorii** reprezintă rubricile în care se comasează în formă scurtă referinţele la paginile cu vizualizări și o scurtă descriere a acestora;
- **Pagină internă de vizualizări** reprezintă cele mai importante/valoroase pagini ale site-urilor unde vor fi vizualizate datele într-un mod interactiv, acestea fiind divizate pe subiecte, iar vizualizările vor fi alese ca să corespundă cât mai bine subiectelor abordate din perspectiva de gen;
- **Pagină internă dinamică** reprezintă toate paginile aplicației web care vor conține alte informații generale care nu se referă la conținutul principal cu vizualizări de indicatori statistici, aceste pagini pot fi de exemplu: anunţuri tematice, publicaţii, analize, exemple de vizualizări din alte ţări, etc.;
- **Pagina internă statică** reprezintă paginile aplicației web care se plasează o dată cu lansarea acestuia, dar care în timp suferă doar modificări de conținut, sau rămân intacte pe parcursul timpului (de exemplu: *contacte, despre aplicaţie*, etc.).

# **B. Cerinţe faţă de publicarea conţinutului**

Realizarea proiectului este efectuată după principiul "la cheie", din acest motiv echipa de implementare a proiectului va efectua inclusiv și integrarea/publicarea conținutului oferit de beneficiar conform următoarelor solicitări:

- Pagina principală va avea o încărcare completă a conținutului, toate blocurile statice vor avea conținut final coordonat cu beneficiarul;
- Toate paginile de continut static (*Despre, Contacte*, etc.) vor contine informatii finale oferite de beneficiar;
- În rubricile de conţinut dinamic (*blog*) vor fi publicate minim 5 maxim 10 articole cu conţinut final aprobat și oferit de beneficiar;
- Pentru diferite tipuri de elemente ale paginilor cu continut dinamic vor fi elaborate și aplicate în articolemodel machetele/standardele pentru stilizarea ulterioară corectă de către beneficiar (de exemplu stiluri de tabele, mod de integrare a imaginilor, stilul titlurilor de secțiuni, alte elemente). La necesitate, dezvoltatorul va solicita continut real de la beneficiar pentru a întelege cum este mai bine de propus integrarea lui în *site*. Acest lucru se va realiza pentru a aplica în site un stil unic și corect de redare a materialelor, atât la lansarea aplicaţiei web, cit și după transmiterea acesteia în gestiunea beneficiarului. Este important ca aceste elemente să fie dezvoltate preventiv, mai ales din cauza că lucrul cu conținutul va fi efectuat de mai multe persoane cu diferite nivele de acces;
- Nu se va admite ca, la lansarea publică a aplicaţiei web, pe adresa finală, să existe pe site rubrici fără conţinut, în cazul lipsei conţinutului din partea beneficiarului – rubricile fără informaţii vor fi ascunse de publicul larg, iar administratorii aplicației web vor fi informați despre modul de activare a acestora după publicarea articolelor în categoriile unde anterior nu erau informații.

#### **3.3. Descrierea detaliată a paginilor aplicaţiei web**

#### **A. Structura paginii principale a aplicaţiei web**

**Partea de sus** va contine:

- Simbolica proiectului (coltul stâng de sus sau pe centrul paginii)/logoul;
- Meniul de rubrici și conținut (în toată lățimea paginii).

**Partea centrală** va conţine (ordinea elementelor specificate nu reprezintă modul de aranjare în pagină a acestora, el fiind determinat în procesul de design):

- Scurtă introducere despre aplicaţie cu legătură la pagina de descriere completă;
- Blocul de vizualizări "Statistica gender" acesta va include titluri și imagini ale vizualizărilor pe diferite tematici, la click pe care se va deschide subiectul selectat de utilizator, vizualizările pot fi grupate din punct de vedere tematic. La fiecare vizualizare extrasă pe pagina principală va fi inclusă și data ultimei schimbări,

iar în caz că apar date noi (timp de 2 săptămâni după publicare) să fie efectuată o evidenţiere cu pictogramă specială sau cu text și culoare despre faptul că datele au fost înnoite;

- Blocul informativ cu ultimele publicări în blog sistemul va genera automat blocul de conţinut cu ultimele materiale publicate (3-5 articole), ca elemente ale fiecărei extrageri pot fi: titlul, data publicării, scurtă introducere, imagine (dacă există), link către versiunea completă a articolului;
- Blocul de partajare sensul acestuia pe pagina principală este să invite posesorii de site-uri sau administratorii să includă, prin modulul de partajare în site-urile care le dețin, vizualizări de date statistice. Pe pagina principală va fi inclusă denumirea blocului, o imagine reprezentativă, un text de chemare la actiune și link la rubrica cu informatie completă despre partajare și la modulul constructor;
- Blocul de parteneriate și colaborări în care sunt incluse logouri ale partenerilor cu legături la pagini web oficiale;
- Blocul cu referinte la finantatori (optional) se va rezuma în integrarea logourilor altor organizații care au tangentă cu proiectul, acestea fiind aranjate vizual balansat în așa fel ca să aibă prioritate similară, să nu dețină distorsiuni de proporţii și calitate pentru a nu prejudicia imaginea acestor organizaţii, eventual vor fi consultate recomandările și cerinţă de plasare/integrare a acestor logouri. Imaginile plasate vor avea legături/link-uri la paginile oficiale ale organizaţiilor care le reprezintă, ce se vor deschide în ferestre noi la click.

Sistemul de gestionare a continutului va genera și optimiza în mod automat toate elementele, fără necesitatea pregătirii suplimentare a conţinutului de către administratori.

**Partea de jos a paginii** va conține:

- Copyright-ul în partea stângă a paginii referinţă la proprietarii pagini web;
- Reguli și condiții de utilizare a continutului (Limitare de responsabilitate).

#### **B. Elementele paginii principale a aplicaţiei web**

#### **"Despre proiect"**

Reprezintă pagină internă statică ce va conţine, în special, informaţii generale despre aplicaţie în special în format text cu utilizarea moderată a imaginilor, care nu va depăși 2 pagini A4 de conţinut.

Elementele principale ale paginii necesare de inclus în etapa de design și programare:

- o Titlu paginii
- o Imagine principală
- o Text de continut
- o Stilizarea elementelor de tip: secţiune, listă numerotată, listă bullet, linkuri
- o Stilizarea elementelor text: bold, italic, underlined
- o Modulul *social sharing*
- o Modulul de comentare nu este necesar

#### **"Statistica Gender"**

Reprezintă rubrica de importanță primară a aplicației web în care vor fi incluse vizualizările interactive a datelor statistice.

Această rubrică va reprezenta pagini de articol în care vor fi incluse elementele:

- Titlul articolului/vizualizării acesta va fi focusat pe un anumit subiect reflectat de datele statistice;
- o O scurtă introducere va explica subiectul vizualizării, indicatorii (dacă este cazul) și alte informaţii generale ce nu se referă la date concrete, dar descriu/explică subiectul vizualizării;
- o Vizualizarea interactivă propriu-zisă va prezenta într-o formă grafică datele pe anumiţi indicatori statistici, inclusiv denumirea acestora, elemente grafice tematice, variații de culori, valoarea indicatorilor în cifre, instrumente de interactivitate pentru utilizatori (de exemplu: butoane pentru modificarea perioade de afișare, butoane de apropiere sau îndepărtare a scării unei hărți, butoane de afișare sau ascundere a indicatorilor aditionali). De asemenea, tinând cont că vizualizările vor fi interactive, vor fi prezente elemente care sunt afișate sau își modifică comportamentul în dependență de acțiunile utilizatorilor (de exemplu: la plasarea mouse-ului pe o anumită secțiune a vizualizării este prezentată informatie mai detaliată despre indicatori);
- o Concluzii și constatări vor reprezenta fraze predefinite pregătite de specialiști în domeniul statisticii din cadrul BNS care vor explica comportamentul sau valoarea indicatorilor. Pentru fiecare vizualizare vor fi pregătite mai multe concluzii, în dependenţă de variaţia indicatorilor, sistemul va afișa anume acele constatări care sunt relevante pentru unul sau câţiva indicatori în dependenţă de parametrii vizualizării, aleși de utilizator;
- o Blocul de distribuire va include butoanele de mediatizare a articolului în reţelele de socializare și pe poșta electronică;
- o Blocul de partajare va informa vizitatorul, audiența fiind posesorii paginilor web că aceștia pot prelua această vizualizare într-o formă minimizată/simplificată și o include în pagina care o deţin, pentru a informa vizitatorii site-urilor ce le administrează despre anumite subiecte și date statistice;
- o Blocul de comentarii va permite utilizatorii să plaseze comentarii la subiectul prezentat în fiecare articol cu posibilitatea de autentificare prin intermediul reţelelor de socializare sau a platformelor de comentarii de exemplu Disqus.com.

Vizualizările care vor fi implementate în această rubrică vor varia și vor fi determinate în procesul de dezvoltare a proiectului de către echipa de proiect împreună cu beneficiarul.

#### **"Partajează"**

Va reprezenta constructorul de module informationale pentru pagini web existente, ce vor putea prelua informații și mini vizualizări sub formă de widget-uri de pe aplicaţia web.

Pentru popularizarea anumitor subiecte în internet adesea sunt create pagini web separate pe diferite tematici. O problemă des întâlnită în cazul paginilor web noi este notorietatea și popularitatea, adică utilizatorii neștiind de proiect îl vizitează puțin și, chiar dacă acesta conține informații bune, el în primele 5-6 luni sau chiar mai mult este slab cunoscut.

Pentru a rezolva problema de popularitate poate fi aplicată publicitatea agresivă a proiectului, însă aceasta consumă bugete semnificative (mai ales în media clasică – tv și radio) și aduce efect pe perioada desfășurării campaniilor de publicitate. De aceea, pentru facilitarea popularizării vizualizărilor create în acest proiect va fi necesară crearea de module informationale care reflectă informații și statistici vizualizate atractiv ce pot fi integrate în orice site-uri prin metoda "embedd".

Pentru exemplu, pe astfel de principii lucrează modulele de genul:

- Prognoza meteo
- Cursul valutar
- Horoscpuri.

Aceste module vor oferi informaţii în mod automatizat și vor putea fi incluse în alte site-uri pe tematici variate ca să fie conectate gratuit pentru oferirea informaţiilor adăugătoare utilizatorilor.

#### **Modulele se planifică a fi incluse în pagini web ale:**

- Instituţiilor de stat
- Instituţiilor de învăţământ
- Instituţiilor media/jurnalistice
- Pagini web populare.

#### **Elementele necesare în aplicaţia web de partajare:**

- Denumirea paginii;
- Câteva aliniate care vor explica utilitatea și principiile de funcţionare a acestei pagini;
- Constructorul de module *embed* cu elemente:
	- o Selectorul tipului subiectului/tematicii mini-vizualizării;
	- o Selectorul principalului indicator de mini-vizualizare (de exemplu,– rata șomajului);
	- o Selectorul parametrilor statistici de mini-vizualizare (de exemplu,– gen, perioadă, locaţie);
	- o Selectarea modului de vizualizare (de exemplu,- grafic, mini infografic, pictograme, mini-hartă, etc.);
	- o Elemente de parametrizare a afișării în site-ul-terţ:
		- dimensiunea blocului;
		- culoarea de fundal;
		- orientare verticală sau orizontală;
		- culoarea titlului;
		- alte elemente;
	- o Blocul de previzualizare;
	- o Blocul de generare a codului *embedd*;

#### **"Blog"**

Va reprezenta o rubrică de categorie și de articole care va avea misiunea de a include diferite articole publicate pe tematici relevante subiectelor de date și informatii privind dimensiunea de gen, dar care nu tin direct de subiectele vizualizărilor, acestea pot fi articole despre explicarea unor infografice, pot fi articole cu prezentarea unor infografice publicate în alte site-uri, pot fi articole cu explicarea evoluţiei indicatorilor.

#### **Elementele paginii de categorie:**

Denumirea paginii – "Blog"

Blocul cu ultimele 5-10 articole publicate cu minimumul de elemente:

- Titlu
- Data publicării
- Numărul de vizualizări
- Numărul de comentarii
- Imaginea reprezentativă redimensionată
- Introducere (1 aliniat)
- Buton "Citește mai departe / Află mai multe"
- Paginarea
- Blocul cu taguri

# **Elementele minime ale paginii de articol:**

- Denumirea articolului
- Data publicării
- Continutul articolului
- Modulul de mediatizare social media
- Modulul de comentarii
- Blocul cu taguri.

## **"Contacte și feedback"**

Va reprezenta pagină de articol cu secţiuni:

- Informatie generală de contact adresele, telefoanele, harta de amplasare geografică și alte elemente de contact oficiale
- Contactele specialiștilor lista specialiștilor cu specificarea funcției și a responsabilităților, plus datele de contact
- Formular de feedback formula ce permite expedierea întrebărilor/sugestiilor de pe site, datele fiind transmise prin poșta electronică la reprezentanții din cadrul proiectului (beneficiarii proiectului).

# **4. Sistemul de gestionare a conţinutului aplicaţiei web**

Aplicatia web trebuie să permită actualizarea continutului cu fortele personalului selectat de beneficiarii proiectului, ce nu au pregătire specială în domeniul designului sau a programării web. Din acest motiv funcțiile de administrare a conţinutului aplicaţiei web trebuie să fie simplificate şi efectuate prin intermediul sistemului de gestionare al continutului.

# **4.1. Cerinţe faţă de tipul sistemului de administrare a conţinutului**

Este necesară implementarea proiectului pe sisteme de gestionare a conţinutului de tip *Open Source*, care nu vor solicita achizitie de licente speciale. La selectarea sistemului de gestionare a continutului, dezvoltatorul va propune argumentat care sistem a fost ales. Implementarea proiectului este preferabilă utilizând unul din următoarele sistemele de gestionare a conţinutului:

- Wordpress:
- Joomla;
- Drupal.

Este recomandabilă folosirea ultimei versiuni actuale a sistemului selectat disponibil public la începutul dezvoltării (pentru excluderea erorilor cunoscute și a vulnerabilităţilor de securitate care sunt excluse de autori).

# **4.2. Utilizarea modulelor și a serviciilor comerciale**

Este admisibilă utilizarea modulelor comerciale (plugin-uri) compatibile cu sistemele susmentionate cu condiția argumentării folosirii acestora în comparație cu modulele gratuite care nu oferă priorități similare.

- În cazul utilizării modulelor comerciale, achiziţia acestora ţine de responsabilitatea dezvoltatorului și se va efectua din contul bugetului total de proiect, dacă valoarea modulelor achiziţionate nu depășește 10% din bugetul de proiect;
- Licentele achiziționate pentru module comerciale urmează să fie înregistrate pe organizația beneficiară a proiectului și transmise către aceasta la finele implementării.

# **4.3. Gestionarea structurii aplicaţiei web**

Modulul de gestionare a structurii trebuie să asigure următoarea funcţionalitate:

- Gestionarea barei de navigare generice;
- Gestionarea meniului principal;
- Crearea numărului nelimitat de rubrici;
- Posibilitatea de activare/dezactivare a rubricilor;
- Posibilitatea definirii unui model implicit de construire a paginii pentru fiecare compartiment.

# **4.4. Modulul de gestionare a conţinutului**

Acesta trebuie să posede interfață asemănătoare cu interfețele redactorilor de texte standarde și să asigure următoarele posibilități:

- Introducere/ editare/ stergere de către persoane autorizate a informatiilor textuale și grafice de continut;
- Gestionarea continutului title și metadate (keywords și description) a paginilor, care permit majorarea indexării paginilor de către motoarele de căutare;
- Să permită utilizarea nu numai a cuvintelor-cheie, dar și a îmbinărilor de cuvinte-cheie;
- Redactarea vizuală a elementelor informationale. Sunt posibile următoarele operațiuni:
	- o tăierea fragmentului în buffer (cut);
	- o copierea fragmentului în buffer (copy);
	- o lipirea fragmentului din buffer (paste);
	- o inserarea legăturilor (link);
	- o eliminarea legăturilor;
	- o diferite operaţiuni ce ţin de aliniere;
	- o inserarea şi eliminarea tabelelor;
	- o inserarea şi eliminarea imaginilor;
	- o operaţiuni de modificare a fontului, stilului, culorii;
- Redactarea codului sursă al elementelor informationale;
- Plasarea și gestionarea fișierelor/atașamentelor destinate pentru descărcare;
- Încărcarea spoturilor video/audio cu posibilitatea de redare în player cu integrare pe servicii externe de găzduire media de genul youtube, vimeo, soundcloud, etc.;
- Gestionarea conţinutului în regim vizual prin redactoare WYSIWYG pentru persoanele care nu posedă cunoștințe în domeniul tehnologiilor web și disponibilitatea de redactare în regim de cod html pentru persoanele cu cunoștințe mai avansate.

#### **4.5. Măsuri de securitate a sistemului de gestionare a conţinutului**

Pentru asigurarea functionării corecte a aplicației web și păstrarea integrității modulelor și a datelor afișate în aplicatie, în sistemul de gestionare a continutului vor fi implementate următoarele măsuri de protectie:

- Va fi implementat sistemul de drepturi de acces și roluri pentru separarea posibilităților de acces tehnic și acces la continut diferitor persoane;
- Accesul la modificarea parametrilor de sistem va fi oferit doar utilizatorul cu drepturi maxime cu statut de administrator;
- Datele de autentificare în baza de date conectată la sistemul de gestionare a continutului vor fi diferite decât datele de autentificare în sistemul de administrare;
- Datele ce țin de autentificarea în sistemul de gestionare a conținutului, numele de utilizatori și parole vor fi păstrate în mod criptat fiind exclusă păstrarea acestora în formă "plain text";
- Pentru panoul de administrare a sistemului de gestionare a continutului va fi aplicată autentificarea suplimentară prin metoda "Password protected directory" care va fi comună pentru toți utilizatorii ce vor avea acces la panoul de administrare a sistemului de gestionare a conţinutului;
- Pentru evitarea atacurilor asupra vulnerabilităților publice depistate la sisteme similare de gestionare a continutului va fi asigurată funcționarea corectă a modulului de update a sistemului de gestionare a continutului:
- Ca măsură de restabilire în urma atacurilor, în cazul succesului acestora, va fi implementat sistemul de backup și restabilire atât la nivel de sistem de gestionare a continutului, cât și la nivel de server.

# **4.6. Gestionarea drepturilor de acces**

În cadrul sistemului de gestionare a continutului va fi implementată posibilitatea de a defini diferite grupe de utilizatori ai aplicatiei web, care posedă drepturi diferite (de creare/ modificare/ stergere/ publicare a continutului aplicației web, a structurii și a elementelor funcționale). Accesul utilizatorilor responsabili de gestionarea continutului aplicației web se va efectua în baza unui mecanism de autorizare bazat pe perechea login-parolă (fără implicarea de resurse tehnice suplimentare). Grupele recomandabile de utilizatori:

**Administratorul** - posedă în sistem următoarele drepturi:

- Modificarea structurii aplicației web;
- Modificarea sabloanelor și stilurilor;
- Modificarea informatiei de continut;
- Crearea, eliminarea şi gestionarea drepturilor utilizatorilor şi grupelor de utilizatori;
- Efectuarea și restabilirea copiilor backup;

#### **Redactor**

• Are dreptul de a publica pe site informaţiile pregătite, precum şi de a șterge/modifica informaţiile deja existente pe site;

- Recepţionează, verifică/redactează și plasează materialele în rubricile aplicaţiei web;
- Actualizează în permanență materialele încărcate în aplicația web;
- Arhivează materialele care și-au pierdut actualitatea;
- Moderează/aprobă/șterge comentariile și discuțiile purtate de vizitatori care nu corespund regulilor de utilizare a aplicatiei web;
- Are acces la toate materialele publicate pe aplicația web;

#### **Vizitator**

- Are dreptul de a citi informația de pe aplicația web;
- Are dreptul să descarce materiale anexate la articole;
- Are dreptul la participare în discuţii pe anumite subiecte în contextul articolelor publicate în rubricile în care este permisă plasarea comentariilor.

# **4.7. Suportul multilingv**

Aplicaţia va fi implementată și lansată în limba română, însă în sistemul de gestionare a conţinutului va fi implementat suportul mai multor limbi pentru zona publică.

Sistemul va permite adăugarea limbilor suplimentare (minimum engleza) pentru interfață și adaptarea continutului în aceste limbi în procesul de publicare.

# **4.8. Alte cerinţe aferente sistemului de gestionare a conţinutului**

Este necesar ca sistemul de gestionare a conţinutului să permită :

- Gestionarea conținutului aplicației web concomitentă de mai mulți utilizatori fără apariția conflictelor de rescriere a datelor;
- Posibilitatea creării/păstrării copiilor de rezervă a elementelor informationale (backup);
- Posibilitatea restabilirii datelor din copiile de rezervă.

# **5. Programarea elementelor aplicaţiei web**

# **5.1. Linkurile (legăturile interne și externe)**

Paginile aplicatiei web trebuie să interactioneze corect între ele. Atingerea acestui scop în mare parte depinde de modul în care sunt organizate link-urile şi de stabilitatea acestora în cadrul aplicaţiei web. Cerinţele specifice faţă de link-uri:

- Să aibă un conţinut informativ bine formulat (textul legăturilor trebuie sa fie scurt şi la obiect să fie compus din cuvinte-cheie);
- Să fie comode pentru citire;
- Link-urile interne trebuie sa fie functionale și să nu trimită vizitatorul pe pagini separate (ferestre noi), dar care să aparţină aplicaţiei web în sine (excepţie fac fişierele predestinate vizualizării prin intermediul altor instrumente de exemplu DOC, XLS, TXT, PDF, PPT);
- Să se evite folosirea caracterelor speciale (cratime, procente) în link-uri, deoarece ele pot fi interpretate ca SPAM;
- Să se indice clar în pagini ce reprezintă o legătură: dacă legătura este un text, atunci el trebuie să fie subliniat şi să se deosebească prin culoare de textul obişnuit (pentru textul obişnuit este recomandat să nu să se folosească sublinierea);
- În măsura posibilităţilor, să se evite folosirea Java Script în legături;
- Imaginile folosite ca link-uri trebuie să fie însoțite de texte alternative, astfel când cursorul va fi plasat deasupra link-ului (ce reprezintă o imagine) să apară o descriere mai detaliată referitoare la informaţia spre care legătura face trimitere;
- Link-urile se vor deosebi de textul obişnuit (preferabil prin sublinierea textului).

Legăturile interne vor face directionare în cadrul aceleiași pagini sau către alte pagini din interiorul aplicatiei web. Vizualizarea textuală a link-urilor interne ale site-ului trebuie să contină metadatele spre care se face directionarea.

Legăturile externe fac directionare către alte site-uri din Internet (e necesar de stiut adresa URL a site-urilor respective). Link-urile externe trebuie să trimită vizitatorul în pagini separate (ferestre noi).

# **5.2. Imaginile de interafaţă și de conţinut**

În cadrul aplicaţiei web vor fi utilizate obiecte grafice de format JPG (JPEG), PNG, GIF , ţinând cont de următoarele solicitări:

• Obiectele grafice vor fi însoţite de texte alternative. Textele alternative trebuie să fie clare și să nu depășească 100 de caractere;

- Elementele grafice şi culorile de fond ale paginilor (inclusiv culoarea câmpurilor) trebuie să fie generate cu utilizarea paletei standard de culori (256). Excepţie vor face imaginile JPEG;
- Pentru imaginile de continut (de exemplu imaginea principală de articol, sau imagine din contextul articolului, sau imaginile care se extrag în categorii la fiecare publicație) cu mărimi mai mari de 200 KB trebuie să fie redimensionate în mod automatizat de către sistem, atât ca dimensiuni de vizualizare (lătime și mărime de afișare), dar și ca volum/spațiu, nu este permișă redimensionarea doar vizuală cu păstrarea volumului original al pozei încărcate (de exemplu imagine/poză de dimensiuni 400x230 pixeli cu volum de 2 MB).

# **5.3. Animaţiile**

În cadrul aplicaţiei web se admit animaţii realizate sub formă de *java script*, ele fiind elemente ajutătoare pentru afisarea continutului în blocuri dinamice (de exemplu sliduri), pentru meniurile *dropdown*. De asemenea, este permisă utilizarea animaţiilor pentru elementele de vizualizarea a datelor în scopul accentuării valorii acestor date, însă este interzisă de exemplu utilizarea tehnologiilor *flash* pentru implementarea animaţiilor.

# **5.4. Tabelele**

Dimensiunea tabelelor trebuie să fie relativă - să nu depindă de dimensiunea textului în tabel şi de mărimea ferestrei utilizatorului. Tabelele trebuie să posede următoarele caracteristici:

- Grosimea chenarului celulei 1pt;
- Oformarea antetului tabelei trebuie să difere de oformarea conţinutului tab-ului.

# **5.5. Utilizarea șabloanelor**

Aplicatia web va utiliza sabloane (templates) redactabile (cod sursă) în fisiere separate pentru următoarele elemente:

- Pagina principală;
- Pagini de categorii:
- Pagini interne de vizualizări;
- Pagina de afișare a rezultatelor căutării;
- Pagina internă dinamică;
- Pagină statică.

# **5.6. Integrarea fișierelor media externe**

În aplicaţia web vor fi implementate instrumentele pentru afișarea de materiale video, audio, prezentări, imagini și alte materiale care sunt găzduite pe alte platforme terte (de exemplu: youtube, vimeo, soundcloud, dropbox, slideshare, etc.) codurile de preluare ale cărora sunt generate automat de sistemele unde se găzduiesc și se vor utiliza pe aplicația web on-line pentru afișare automată prin intermediul playerelor specifice. Sistemul de gestionare a continutului va include câmpuri/module pentru inserarea codurilor de integrare a fișierelor externe.

## **5.7. Recomandări faţă de programarea modulelor de vizualizare interactică a datelor sensibile la gen**

Precum s-a mentionat mai sus, scopul final al activității echipei de dezvoltatori este de a programa o aplicație software care ar vizualiza, în mod interactiv, atractiv și usor de înteles, statisticile de gen disponibile în cadrul Băncii de date a BNS.

Din cauza faptului că acest proiect este dezvoltat pe principiul de "date deschise" și constă anume în prezentarea atractivă a datelor statistice care sunt deja accesibile publicului larg pe internet, este binevenită utilizarea soluţiilor tehnice populare și a bunelor practici din domeniul programării vizualizărilor de date. Astfel, dezvoltatorii proiectului vor fi încurajați să cerceteze biblioteci (din engleză "libraries") de prezentare și vizualizare interactivă a datelor care le vor propune pentru integrare în proiect în procesul de dezvoltare a acestuia.

#### La integrarea modulelor și bibliotecilor terte în proiect șe va ține cont de următoarele cerinte și **recomandări:**

- Vor fi implementate prioritar biblioteci open-source care sunt distribuite gratuit;
- Vor fi utilizate biblioteci care sunt actualizate continuu de către dezvoltatori sau de comunitate și nu sunt învechite;
- Vor fi alese biblioteci care utilizează activ tehnologii moderne de vizualizare și animare a datelor, astfel ca acestea să fie prezentate cât mai atractiv (html 5, java script, css);
- Nu vor fi folosite biblioteci și module bazate pe tehnologie flash;
- Modulele și bibliotecile utilizate vor fi integrate și stilizate conform interfeței de bază a aplicației web;
- Elementele lingvistice a librăriilor vor fi traduse/adaptate în limba română;
- Vor functiona în versiunile moderne ale browserelor.

#### **Exemple de biblioteci și module care pot fi luate în consideraţie la designul și programarea vizualizărilor de date:**

- D3.js http://d3js.org
- Leaflet http://leafletjs.com
- Vega https://trifacta.github.io/vega/
- Processing https://processing.org
- Dygraphs http://dygraphs.com
- InfoVis http://philogb.github.io/jit/static/v20/Docs/files/Core/Core-js.html
- Polymaps.js http://polymaps.org/docs/
- Ember Charts http://emberjs.com/

În dependentă de specificul datelor statistice sensibile la dimensiunea de gen, care vor face subiectul vizualizărilor interactive prevăzute de acest proiect, echipa de dezvoltatori va propune structura și forma vizualizării datelor. În Anexa nr.1 la document sînt prezentate exemple de vizualizări în formă de inforgrafice și hărti, spectrul acestora poate fi lărgit și propus institutțiilor partenere spre discuție.

# **6. Funcţionalităţi adiţionale**

## **6.1. Aplicarea formatelor**

Formatul numerelor și a datelor trebuie să functioneze corect indiferent de setările calculatorului utilizatorului și localizarea acestuia.

**Formatul datei** trebuie să fie "zz.ll.aaaa", unde zz – ziua, ll - luna, aaaa – anul, în calitate de separator se foloseşte punctul, ca alternativă este acceptabilă utilizarea formatului "zz luna aaaa" (de exemplu: 13 iunie 2014).

#### **Pentru informaţia stocată pe site se vor utiliza următoarele formate:**

- la plasarea obiectelor textuale se vor utiliza formatele : HTML, PDF sau RTF;
- la plasarea obiectelor tabelare se va utiliza formatul : XML, CSV, XLS;
- la plasarea obiectelor grafice se vor utiliza formatele : GIF, JPG (JPEG) sau PNG;
- la plasarea arhivelor se va utiliza formatul: ZIP;
- la plasarea materialelor de continut anexate la articole vor fi utilizate formate tipice documentelor Office: DOC, DOX, XLS, XLSX, PPT;
- la plasarea materialelor video vor fi utilizate formate video general acceptabile de platforme de găzduire a conținutului media (youtube, vimeo, alte).

#### **6.2. Optimizarea pentru motoarele de căutare**

Pe parcursul elaborării și la finele dezvoltării aplicaţiei web vor fi implementate o serie recomandabilă de măsuri pentru optimizarea aplicației web pentru indexarea de motoarele de căutare. Vor fi implementate cel puțin următoarele măsuri:

- În sistemul de administrare, și în secţiunile de editare a paginilor vor fi implementate câmpurile pentru adăugare a metadatelor (tag-uri de descriere a paginii, cuvinte-cheie, titluri de pagini, autori, etc.);
- Pentru paginile care nu vor avea stabilite metadate individuale de către responsabilii de gestionare a conţinutului din partea beneficiarului, sistemul va genera automat metadate în baza setărilor generale;
- Pentru paginile aplicaţiei web va fi implementat mecanismul de generare a adreselor intuitive prietenoase cu motoarele de căutare și utilizatori (SEF URL, de exemplu: http://www.paginaweb.md/categorie/pagina\_de\_articol);
- După lansarea aplicaţiei web pe serverul oferit de beneficiar, dezvoltatorul va înregistra aplicaţia web lansată în motoarele de căutare Google, Yahoo, Bing, Yandex, prin intermediul instrumentelor Webmaster tools. Pentru aceasta vor fi creati utilizatori distincti în fiecare sistem, datele cărora vor fi oferite beneficiarului;
- Va fi implementat mecanismul de generare a fișierelor de structură a aplicaţiei web în format optimizat pentru motoarele de căutare – sitemap.xml, care vor fi înregistrate în Webmaster tools;
- La programarea aplicatiei web vor fi aplicate metode prietenoase și motoarele de căutare:
	- o programare sub formă de div-uri și nu tabelară;
	- o utilizarea CSS-ului în fișiere separate pentru definirea stilului și nu în context;
	- o programarea textelor sub formă de font și nu sub formă de imagini;
	- o alte recomandări specificate de motoarele de căutare în documentaţia emisă de acestea.

# **6.3. Optimizarea pentru reţelele de socializare**

Din cauza răspândirii pe larg a reţelelor de socializare pentru mediatizarea oricăror tipuri de proiecte online va fi necesară efectuarea unui set recomandabil de măsuri pentru pregătirea aplicaţiei web cu scopul perceperii mai calitative a paginii și a continuturilor prin intermediul retelelor de socializare:

- Integrarea modulelor relevante oferite de reţele de socializare care stimulează implicarea utilizatorilor (de exemplu: fanbox, profile stream, etc.), dar acest lucru se va efectua cu o integrare neagresivă, și nederanjantă faţă de funcţionalitatea de bază și faţă de conţinutul primar al aplicaţiei web;
- Implementarea manuală a tag-urilor generale *open graph* pe paginile generice ale aplicatiei web (de exemplu: Pagina principală, pagini de categorii, despre website, și alte pagini unde conținutul nu se schimbă frecvent);
- Generarea automată a tagurilor *open graph* pe paginile de conţinut se va efectua fără implicarea redactorilor. Aplicatia web va genera de sine stătător, în baza continutului publicat în articole, cel putin următoarele taguri:
	- o Titlul paginii;
	- o Descrierea scurtă a paginii;
	- o Imaginea mică de previzualizate (500x500 pixeli) corespunzătoare imaginii de articol;
	- o Link-ul către pagină;
	- o Butoane *Like* în paginile de conţinut;
	- o Butoane *Distribuie/Recomandă prietenilor* în paginile de conţinut.

#### **6.4. Sisteme de contorizare**

Pentru determinarea popularităţii aplicaţiei web, la general, și, în același timp, pentru determinarea interesului publicului larg faţă de fiecare vizualizare de date, articol și alte informaţii ce vor fi disponibile, vor fi implementate două mecanisme de contorizare a activităţii utilizatorilor.

#### **Contoarele publice de vizitare a paginilor**

Acestea vor fi elemente ale sistemului de gestionare a continutului care vor măsura numărul de vizitări unice a fiecărei pagini publice a aplicaţiei web și va afișa aceste cifre public vizitatorilor în cadrul paginilor care sunt vizitate. Sunt acceptate diferite mecanisme de măsurare a vizitărilor, de exemplu utilizând tehnologii *cookies* sau, ca alternativă, înregistrând diferiti parametri tehnici ai browserelor vizitatorului, fără necesitatea de determinării la nivel de 100% a unicității vizitatorului. Sensul acestor contoare publice este să afișeze gradul de popularitate a diferitor pagini din cadrul aplicaţiei.

#### **Sistemul de monitorizare a vizitărilor Google Analytics**

Pentru efectuarea analizelor detaliate, a legăturilor dintre campaniile de mediatizare și popularea paginilor, a provenienței vizitatorilor, a popularității diferitor tipuri de vizualizări și a diferitor tipuri de date va fi integrat instrumentul de monitorizare a vizitărilor *Google Analytics*, respectând următoarele condiţii:

- Va fi creat un cont separat *google analytics* pentru această aplicaţie web;
- Datele de accesare a contului vor fi oferite beneficiarului final de proiect;
- Codurile de monitorizare a vizitelor vor fi implementate pe toate paginile publice ale aplicaţiei web.

# **7. Cerinţe formale și organizatorice aferente caietului de sarcini**

# **7.1. Accesul la aplicaţie pe perioada de dezvoltare a aplicaţiei web**

Pentru a monitoriza progresul în implementarea proiectului, lucrările de programare vor fi efectuate pe server demonstrativ, la care vor avea acces, în orice moment, în calitate de vizitator, reprezentanții beneficiarului și partenerii de proiect. Pentru a oferi un nivel adecvat de accesibilitate la informație, aplicația-web trebuie să funcționeze non-stop 24 de ore din 24, 7 zile pe săptămână, cu intervenție minimă din partea factorului uman.

# **7.2. Potenţialul și direcţiile de dezvoltare ulterioară**

Aplicaţia web dezvoltată în cadrul acestui proiect, având misiunea de diseminare a datelor statistice și a subiectelor ce conțin informații sensibile la dimensiunea de gen, va acoperi în special audiența din mediul web, adică utilizatorii ce vor vizita site-ul BNS sau direct adresa aplicatiei. În același timp, este necesar de conștientizat că tehnologiile informational evoluează și în special devin tot mai populare resursele informationale și aplicațiile mobile, care dispersează informatia instant și operativ, acestea fiind adaptate fie pentru telefoane moderne sau tablete. Modulele și tehnologiile folosite la dezvoltarea aplicației web vor servi ca bază pentru dezvoltarea ulterioară a aplicatiilor mobile, așa încât să nu fie necesară construirea de la zero a infrastructurii informationale la următoarele etape de dezvoltare a proiectului.

#### **Proiectarea aplicaţiei web va fi efectuată ţinând cont de necesităţile ce vor apărea la etapele de dezvoltare ulterioară a proiectului:**

- Mecanismele de preluare automatizată a datelor din alte sisteme informaţionale trebuie să fie păstrate și posibile de integrat și în aplicaţiile mobile;
- Vizualizările datelor statistice urmează să fie replicate pe în aplicațiile mobile din punct de vedere a aspectului și stilului, dar cu adaptarea la dimensiunea optimă pentru ecranele telefoanelor sau a tabletelor;
- În aplicatiile mobile ar putea fi implementate alte tehnologii non-web de afișare a vizualizărilor pentru ca acestea să nu întâmpine deficiente în viteza de afișare, astfel există necesitatea utilizării browserelor sau necesitatea prezenței tehnologiilor care nu sunt disponibile în telefoane și tablete (de exemplu animații flash);
- În aplicaţiile mobile urmează să fie implementate metode de notificare a utilizatorilor despre apariţia unor date noi, sau despre modificarea critică a valorilor anumitor indicatori statistici, de aceea modulele și sistemele implementate în aplicatia web trebuie să ofere posibilitatea de monitorizare a prezentei de date noi;
- Tehnologiile utilizate la aplicatia web trebuie să permită conectarea și a aplicațiilor mobile fără ca să fie afectată viteza și stabilitatea aplicației de bază web sau a modulelor intermediare.

# **7.3. Cerinţe faţă de documentele aferente aplicaţiei web**

Aferent sistemului informational vor fi elaborate următoarele documente de referintă:

- Descrierea generală a solutiei elaborate și implementate;
- Descrierea sistemului de management al continutului paginii-web și a argumentelor de selectare a acestuia;
- Descrierea componentelor/resurselor hard și soft necesare pentru asigurarea funcționării soluției propuse;
- Ghidul de configurare și mentenanță a serverului de proiect;
- Manualul de configurare și administrare a aplicaţiei web;
- Ghidul utilizării sistemului de gestionare a conţinutului aplicaţiei web;
- Ghidul de adăugare a noilor domenii și indicatori statistici în aplicația web și în modulele intermediare utilizate pentru preluarea datelor statistice.

# **7.4. Instruire**

La finele dezvoltării aplicației web, cu aportul echipei dezvoltatoare, vor fi efectuate următoarele sesiuni de instruire:

- Prezentarea angajatilor beneficiarului și a institutiilor partenere ale proiectului, a structurii aplicatiei web, a tipurilor de materiale publicate, tipurilor de vizualizări, specificarea recomandărilor de mediatizare a aplicatiei web pentru desfășurarea campaniilor de promovare. Numărul de persoane de instruit - 5-10;
- Instruirea administratorului referitor la configurarea și administrarea aplicaţiei web. Numărul de persoane de instruit - 1-2;
- Instruirea redactorilor de continut/persoanelor responsabile de publicarea datelor referitor la plasarea continutului și gestionarea continutului existent în cadrul aplicației web. Numărul persoanelor de instruit - 2-5.
- Instruirea redactorilor de conţinut și a administratorului aplicaţiei web referitor la modul de adăugare a noi seturi de date și noi indicatori în vizualizările și în modulele intermediare de transfer a datelor din alte

sisteme informaţionale.

Numărul de persoane de instruit - 2-5.

• Instruirea administratorului responsabil de partea tehnică, referitor la gestionarea tehnică a aplicaţiei web, a procedurilor de backup și mentenanță tehnică, și a altor funcționalități elaborate de echipa de dezvoltare care vor asigura funcționarea stabilă și constantă a aplicației web. Numărul de persoane de instruit - 1-2.

*Notă*: Partea logistică de organizare a sesiunilor de instruire va fi organizată de către beneficiar, cu suportul Proiectului Comun ONU, este recomandabil ca dezvoltatorii să pregătească pentru fiecare sesiune materiale de suport în format digital care vor fi tipărite de beneficiar pentru persoanele instruite.

# **7.5. Testare, garanţii și suport**

După efectuarea finisării dezvoltării reprezentanții beneficiarului împreună cu echipa de dezvoltare va efectua testarea aplicatiei web în regim de productie pe serverul real al proiectului pe parcursul a cel putin 4 săptămâni. În perioada de testare vor fi integrate materiale și alt conţinut informaţional real, iar conţinutul demonstrativ de test, încărcat pe parcursul implementării, va fi complet exclus din aplicaţie.

Echipa de dezvoltare în termen de 6 luni de la semnarea actului de predare-primire a lucrărilor va efectua mentinerea gratis (perioada de garanție), care va include eliminarea erorilor și a defecțiunilor tehnice de funcționare a aplicației depistate, cu excepția implementării funcționalităților noi.

Ţinând cont de faptul că, echipa implementatoare poate fi alcătuită de profesioniști care activează individual și nu au relații directe de colaborare în afara acestui proiect, măsurile de suport vor fi organizate în felul următor:

- Semnalizarea neajunsurilor sau a defecţiunilor tehnice vor fi efectuate prin poșta electronică de către liderul de proiect;
- Liderul de proiect va analiza contextul apariţiei erorilor și va determina intervenţia căror specialiști din echipa implementatoare este necesară;
- Liderul de proiect va descrie în detalii tehnice problema apărută și o va adresa specialistului sau specialiștilor relevanţi prin intermediul poștei electronice;
- Specialistul responsabil va elimina erorile depistate timp de până la 3 zile lucrătoare de la raportarea problemei, pentru problemele de grad simplu și mediu, și până la 5 zile lucrătoare pentru problemele critice.

# **7.6. Termenul și ordinea de executare a lucrărilor**

Implementarea lucrărilor va fi realizată în ordinea propusă în "Planul prealabil de executare a lucrărilor". Aplicanții în concurs pot veni cu propuneri de ajustare a acestuia cu argumentare în favoarea altei ordini de realizare.

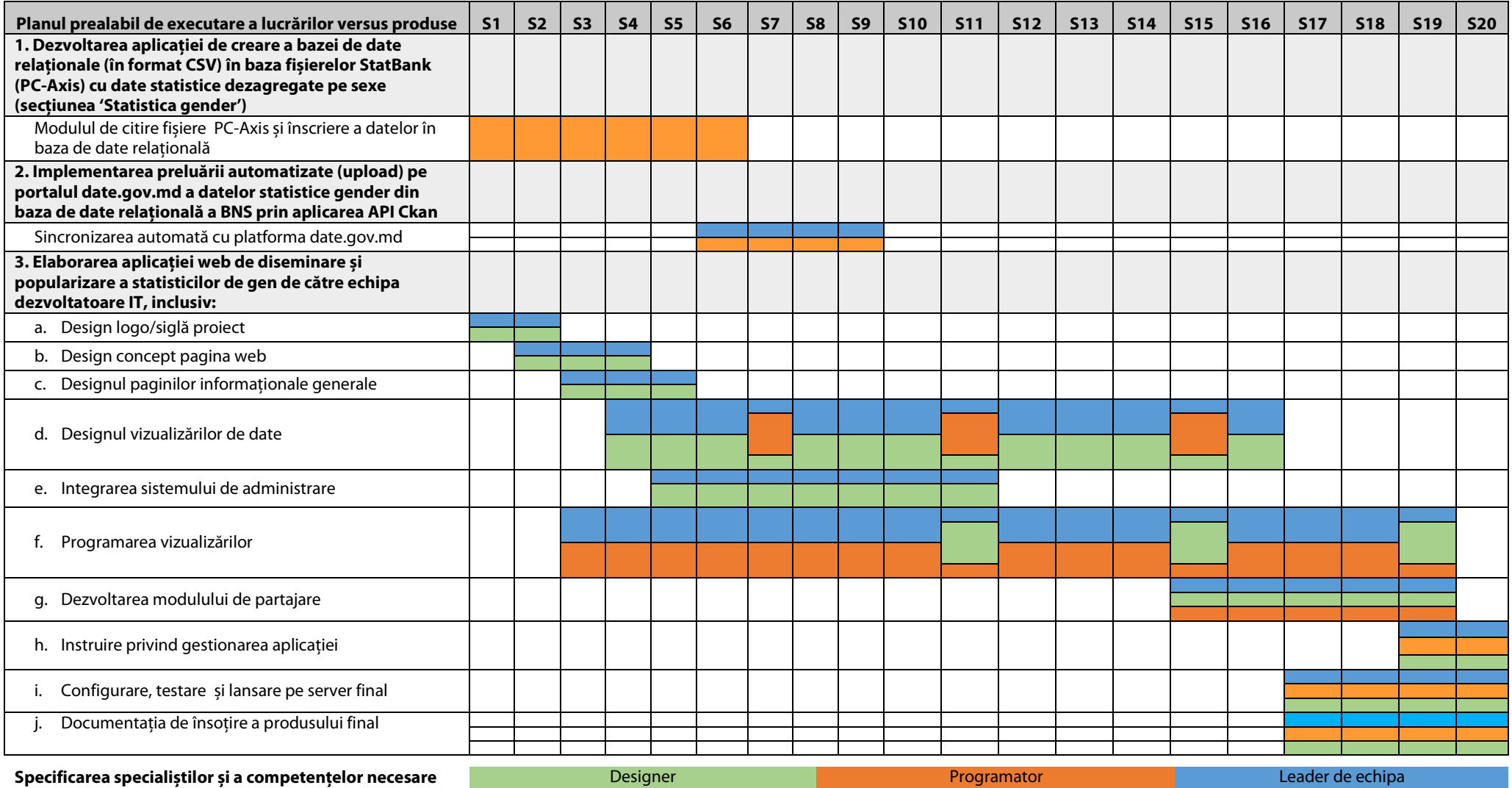

Notă: S = săptămînă, Echipa de dezvoltare în termen de 6 luni de la semnarea actului de predare-primire a lucrărilor va efectua menținerea gratis (perioada de garanție), care va include eliminarea erorilor și a defecţiunilor tehnice de funcţionare a aplicaţiei depistate, cu excepţia implementării funcţionalităţilor noi..

# **Anexa 1. Exemple de vizualizări interactive**

## **I. Specificul vizualizărilor prin infografice active**

Perceperea datelor de diferite tipuri și cu informații variate depinde de pregătirea/școlarizarea publicului țintă și cunoașterea domeniului. Este cert faptul că informațiile sunt percepute cu atât mai greu, cu cât volumul lor este mai mare, și domeniile care le acoperă este mai larg. În secolul 21, din cauza răspândirii largi a internetului și a tehnologiilor informationale, volumul informatiei produse a crescut semnificativ, a apărut problema captării atenției audienței la diferite tipuri de date.

Una din implementările ce prind popularitate în ultimii 5 ani de zile este vizualizarea datelor în formă infografică. Acest termen presupune reprezentarea grafică a informațiilor, datelor sau a cunoștințelor. Infografica poate include diagrame, grafice, tabele, pictograme, hărţi, liste, ilustraţii, care sunt reprezentate într-un mod ușor de înţeles și atractiv vizual.

Specialiștii din diferite domenii deja, de ceva timp, utilizează pe larg una din modalitățile de vizualizare a datelor – reprezentarea sub formă de diagrame, care este răspândită în aplicațiile de colectare și manipulare a datelor de genul Microsoft Excel, Numbers, Google spreadsheets. Totuși, aceste scheme, fiind foarte generice și aplicabile în orice domeniu, nu trezesc interes publicului larg nespecializat, fiindcă nu permit captarea maximă a atentiei. La alt capăt al balantei sunt ilustratiile care, fiind reprezentări grafice sub formă de desene, pictograme, adesea abundente cu culori și alte elemente estetice, sunt capabile să atragă ochiul cititorului, însă dacă ele nu sunt contrapuse cu date relevante – nu reprezintă decât niște machete desenate frumos.

O solutie bună care combină ambele direcții sunt **infograficele active** la baza cărora stau ilustrații și date. Aceste infografice pot fi prezentate în două moduri:

**Integrarea elementelor grafice cu date prezentate textual** care conţin: pictograme, titluri evidenţiate, cifre, elementele grafice de importanţă similară având aceleași dimensiuni;

**Integrarea proportională a elementelor grafice în dependentă de date:** în acest caz pe lângă elementele standarde de prezentare a informatiilor – texte, titluri, culori, cifre, elementele grafice, au un comportament/reprezentare diferită în dependentă de datele reprezentate.

**Este important** ca, în cazul infograficelor active, informația să nu fie doar o reprezentare sub formă de imagini statice, adică cu implicarea a designului grafic.

**Cel mai mare avantaj a infograficelor active** este aceea în faptul că ele au capacitatea de a se modifica:

- Fie de sine stătător la receptionarea datelor noi/actualizate de exemplu, după colectarea și introducerea de noi date în sistemul informaţional de găzduire, din cauză că se schimbă valorile, infograficul capătă o altă afișare a acestora;
- fie în baza acţiunilor cititorilor/utilizatorilor de infografic de exemplu, în cazurile când utilizatorii pot modifica anumiţi parametri de afișare, cum ar fi perioada sau numărul de indicatori, infograficul își schimbă dimensiunile, culorile, forma ori alţi caracteristici care sunt legate de valorile datelor ce stau în spatele vizualizării.

Drept exemplu, pentru prezentarea grafică a tipurilor de infografice active descrise mai sus, au fost luate date colectate sub formă tabelară, care sunt disponibile public (vezi tabelul):

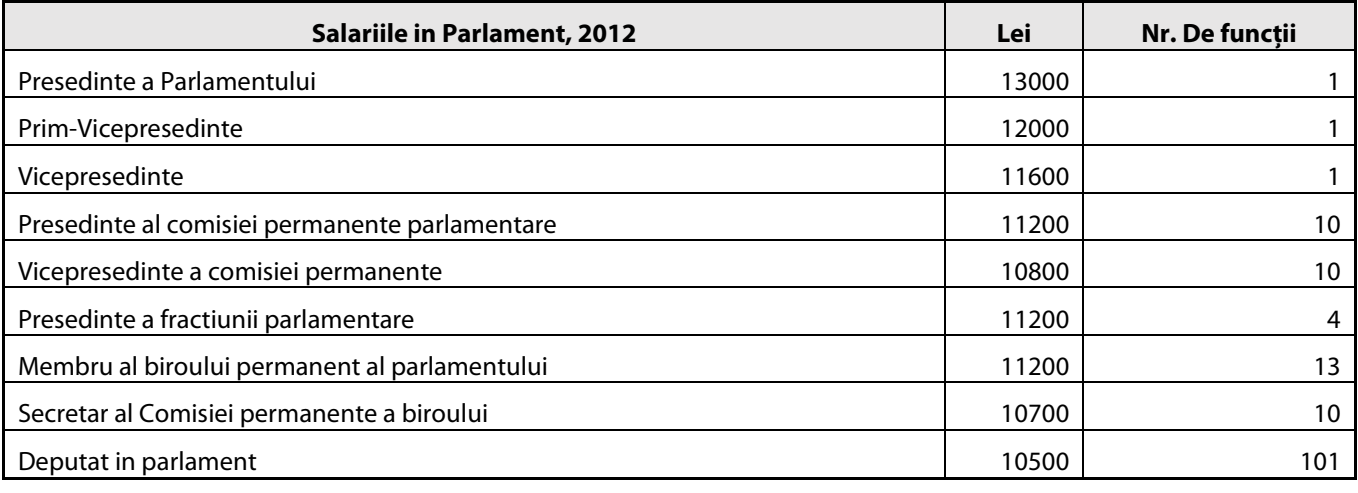

Sursa: http://www.budgetstories.md/afla-cat-ne-a-costat-parlamentul-in-2012/

#### **A. Integrarea elementelor grafice cu date prezentate textual**

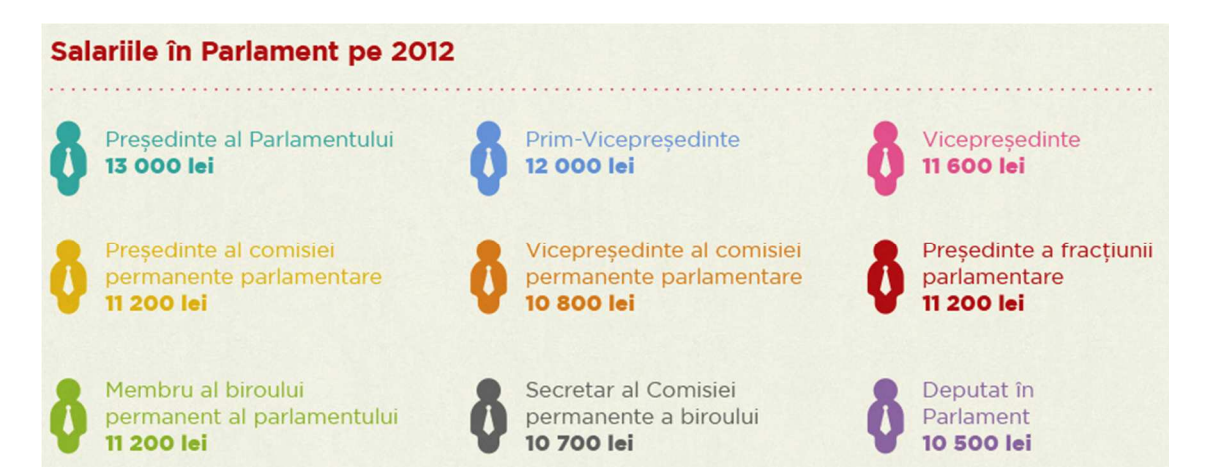

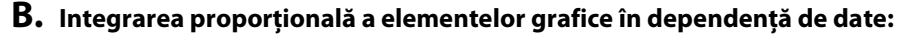

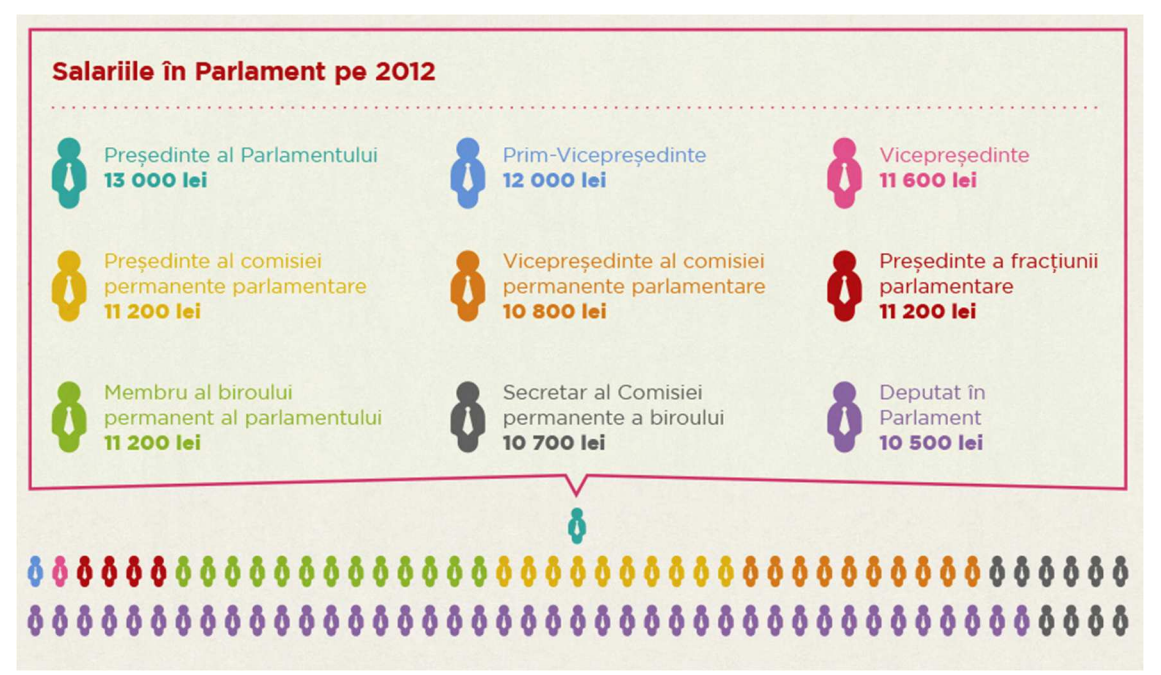

**Explicaţie:** în cazul 2 (B de mai sus), pe lângă prezentarea de bază a informaţiei, este inclusă și informaţie cantitativă – numărul de pictograme cu funcţiile din parlament corespunde cu numărul de funcţionari care au funcţii de acest tip, iar divizarea pe culori permite, celui ce citește, să realizeze nu doar ce salariu primește un tip de funcţionar sau altul, dar și câţi funcționari de același fel sunt prezenți și primesc astfel de salariu.

Un alt exemplu de vizualizare, cu un nivel mai mare de dependenţă a elementelor grafice în relaţie cu datele integrate, este următorul:

#### **C. Integrarea proporţională a elementelor grafice în dependenţă de date cu două interpretări grafice comparative**

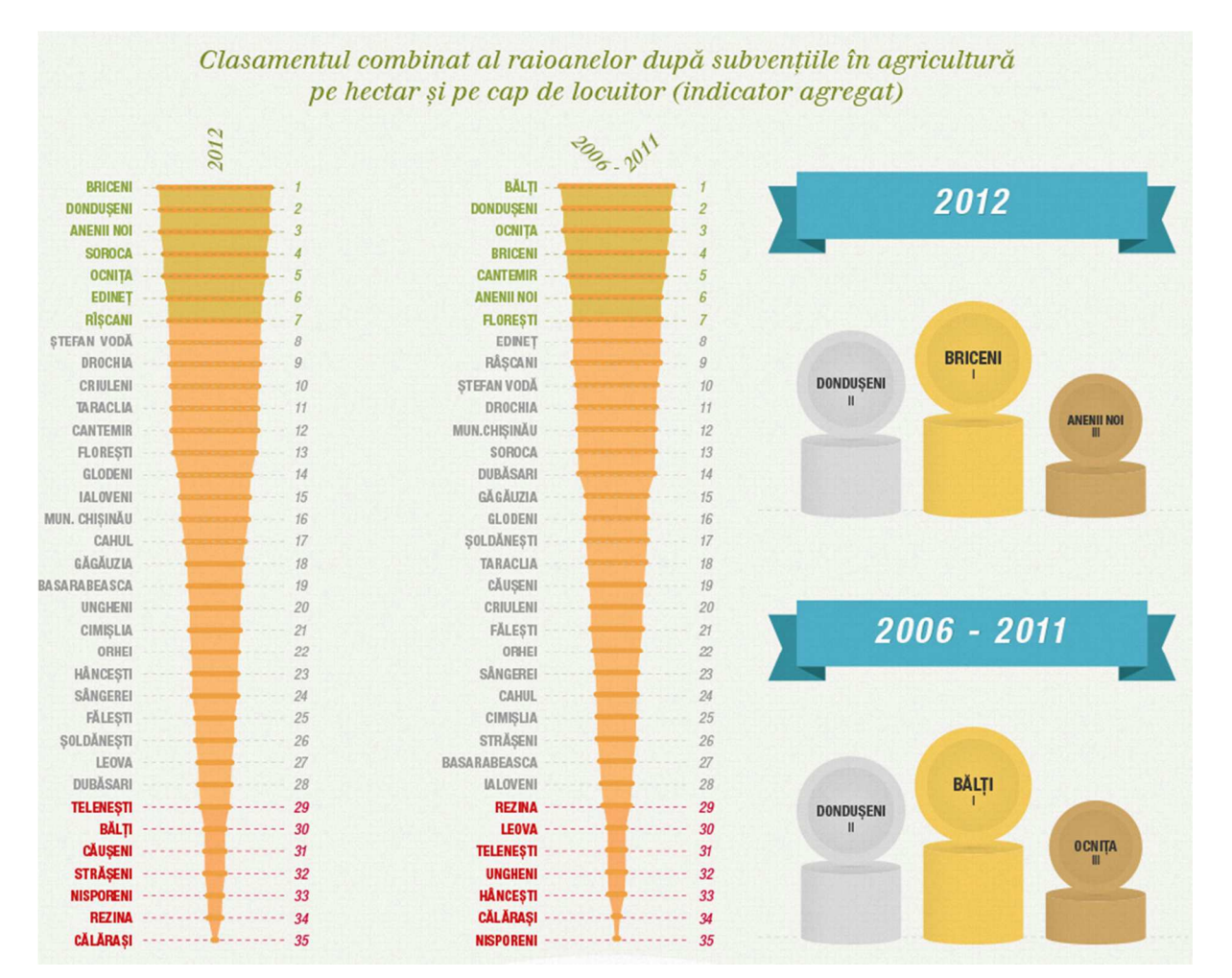

**Explicaţie:** În cazul 3 (C de mai sus), avem reprezentate 2 clasamente ale raioanelor care au primit subvenţii în domeniul agriculturii în diferiți ani, pozițiile în clasament fiind invers proporționale cu volumul de investiții primite de fiecare raion, în coada clasamentelor plasîndu-se raioanele Călărași și Nisporeni cu cel mai mic volum de investiții (datele absolute fiind prezente în alte secțiuni ale infograficului http://goo.gl/g0vlWI). Vedem că designerul a stilizat clasamentul sub formă de morcov astfel ca cititorul să fie introdus în tematica subiectului (agricultură), dar, concomitent, este prezentată și comparaţia pe ani a clasamentului, ceea ce permite constatarea mai ușoară a schimbărilor ce s-au petrecut în timp. Suplimentar, pentru ajutorarea cititorului, pentru primele 3 raioane din top sunt realizate alte două vizualizări, care scot în evidenţă raioanele care au primit cele mai mari volume de finanţare în diferite perioade de timp.

#### **II. Specificul vizualizării prin hărţi web interactive**

Similar cazului de infografice interactive, hărţile reprezintă o bună soluţie de vizualizare a datelor de diferite tipuri, elementul specific al acestora fiind faptul că datele sunt suprapuse cu informaţii geospaţiale în dependenţă de locaţia geografică.

Aceste hărți ar presupune interactivitatea prin implicarea utilizatorilor în explorarea datelor, el modificându-se în dependentă de actiunile ce sunt efectuate de utilizator.

Important este ca hărțile interactive să fie disponibile în browserele moderne (de exemplu: Google Chrome, Mozilla firefox, Safari, Internet Explorer) fără instalarea de module specializate pentru afișarea conținutului.

#### **Hărţi interactive simple**

Reprezintă hărțile în care pe stratul de bază sunt plasate puncte care au coordonate geografice bine definite (latitudine și longitudine). Acestea putând fi în cazul Moldovei – centrele raionale, ori localităţile, ori locuri unde s-au înregistrat careva evenimente unde pot fi colectate date dezagregate la dimensiunea de gen care pot integrate pe hărţi.

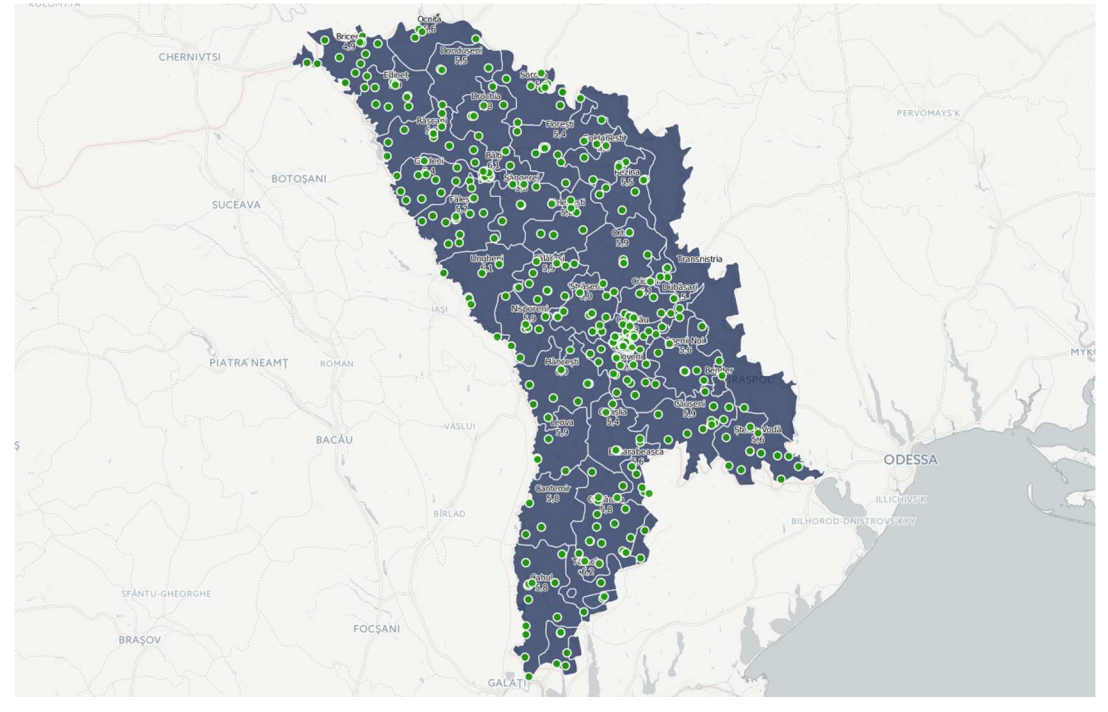

**Exemplu hartă 1: Performanţa la examenele de Bacalaureat 2013 în licee din Moldova, combinaţia 1** 

Specificul acestui tip de hărţi este că, la baza ei, este stratul ce delimitează regiunile cu includerea denumirilor de orașe, însă în zona cu date nu sunt afișate elemente exagerat de detaliate ale hărţilor (cum ar fi drumurile principale, vizualizarea din satelit, altitudinea, etc.), concentrarea fiind pe integrarea a câtor mai multe puncte ce determină amplasarea locului unde sunt înregistrate datele.

Hărțile simple, totuși, nu sunt doar niște imagini cu puncte amplasate în dependență de coordonatele geografice, astfel la acţiunile utilizatorilor harta oferă informaţii suplimentare, cum ar fi în Exemplul 1, combinaţia 2 și 3.

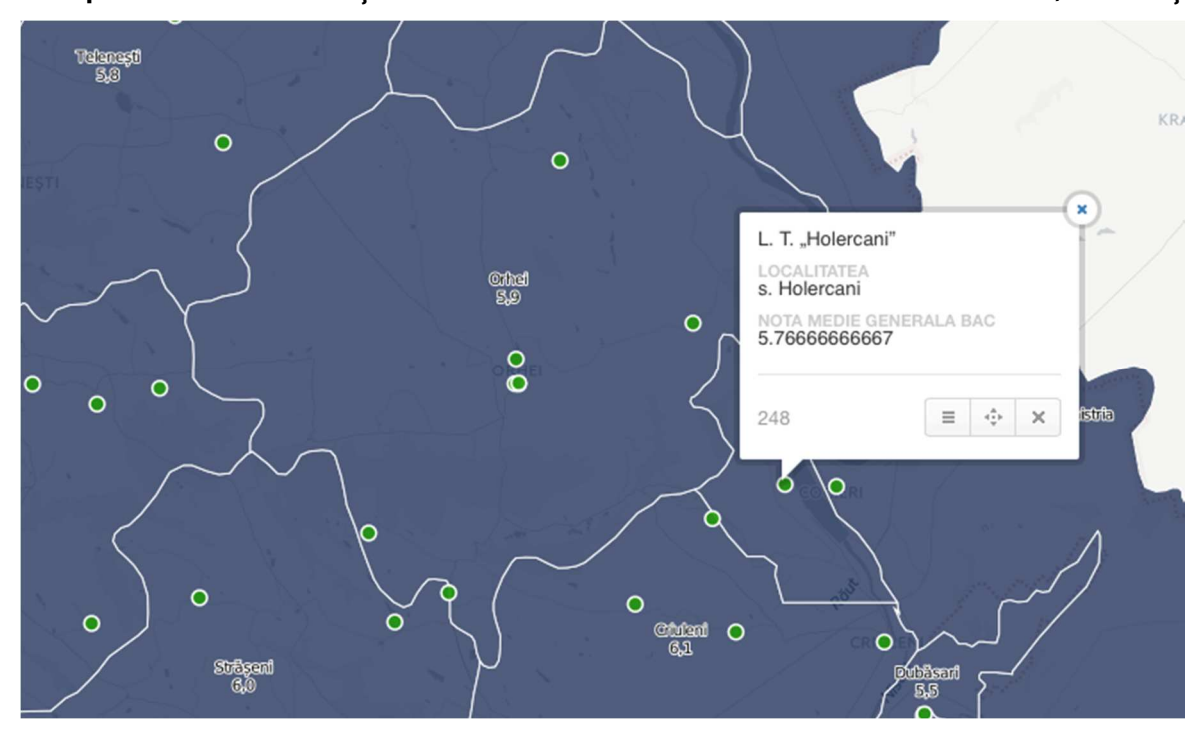

**Exemplu hartă 1: Performanţa la examenele de bacalaureat 2013 în liceele din Moldova, combinaţia 2** 

*Acţiunile utilizatorului:* 

Efectuarea click cu mouse-ul pe un anumit punct evidențiat pe hartă

*Informaţia suplimentară afișată* 

- Aparitia unui chenar informational cu date
- Denumirea localității
- Denumirea punctului (în cazul dat denumirea Liceului unde sunt înregistrate date)
- Datele cantitative (în cazul dat nota medie generală la bac pentru liceul din satul Holercani)

#### **Exemplu hartă 1: Performanţa la examenele de Bacalaureat 2013 în liceele din Moldova, combinaţia 3**

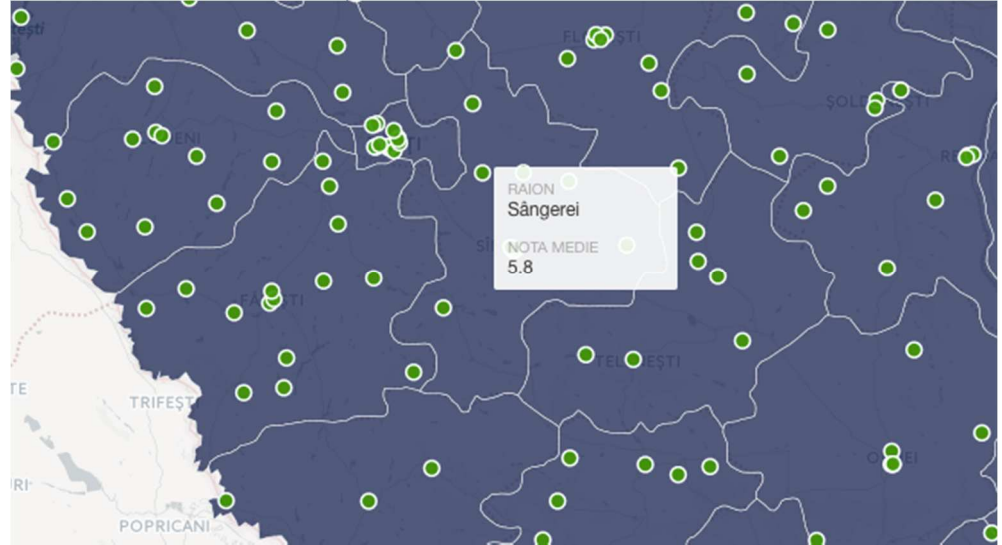

*Acţiunile utilizatorului:* 

- Efectuarea zoom-ului prin scroll cu mouse-ul
- Plasarea mouse-ului deasupra unui raion

#### *Informaţia suplimentară afișată*

- Aparitia unui chenar informational cu date generale pe raion
- Denumirea raionului
- Informaţii totalizate pentru mai multe puncte din raionul ales, datele cantitative (în cazul dat nota medie generală la bac pentru raionul Sângerei)

Deși hărțile interactive simple pot oferi suficiente informații pentru utilizatori, în cazul suprapunerii unui volum mare date pe ele, apare problema aglomerării cu puncte pe o suprafaţă mică, ceea ce complică interacţionarea utilizatorilor cu harta. De exemplu, dacă de privit harta liceelor din Moldova la scară republicană, sau regională (regiunea Centru), apare problema că numărul de puncte concentrate în zona capitalei este mare, ele suprapunându-se și limitând posibilitatea utilizatorilor de explorare a datelor pe instituţii. Adică, este riscul ca aceștia să nu poată efectua click anume pe liceul ce îi interesează, cel puţin fără să modifice scara hărţii la un nivel de apropiere suficientă prin efectuare a 4-5 click-uri, ca în imaginea de mai jos.

#### **Exemplu hartă 1: Harta de performanţă la examenele de Bacalaureat 2013 în liceele din Moldova, combinaţia 4**

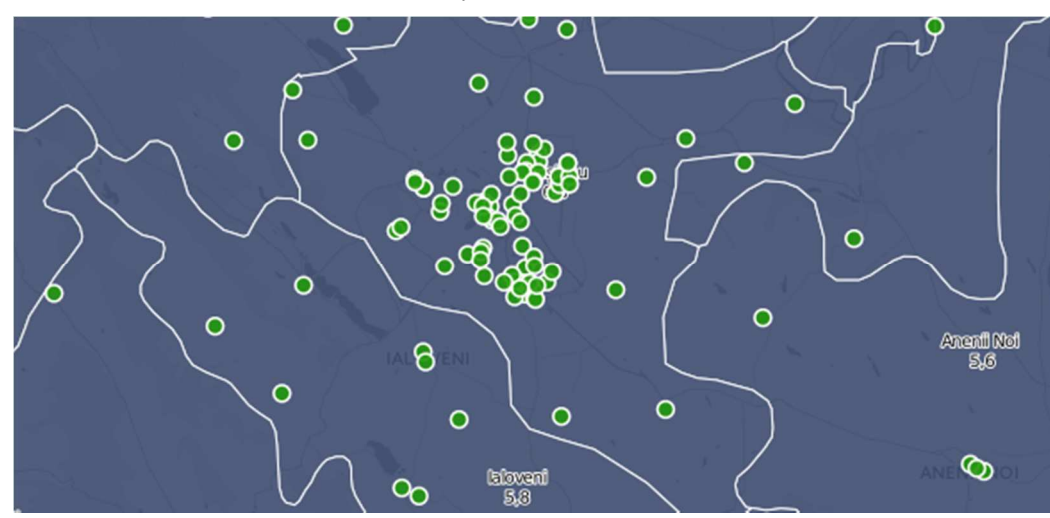

*Problema:* numărul de puncte și concentrarea înaltă pe suprafață mică.

Totuși, pentru soluționarea acestui tip de probleme, există hărțile interactive cu un grad mai înalt de complexitate și automatizare care sunt descrise în continuare.

#### **Hărţi cluster**

În această categorie fac parte tot din tipurile de hărți interactive, în care datele sunt asociate cu puncte cu coordonate geografice concrete, dar, spre deosebire de hărţile simple, modulul de hartă interactivă grupează punctele aflate în apropiere unul de altul și specifică câte puncte sunt. Aceste grupări de puncte ce pot fi numite "*clustere"* se despart în puncte separate în momentul când utilizatorul interacţionează cu harta apropiind-o (efectuând *zoom in*) și se lipesc în clustere când utilizatorul micsorează scara hărții (efectuând *zoom out*).

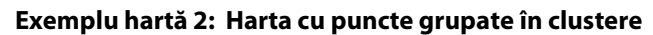

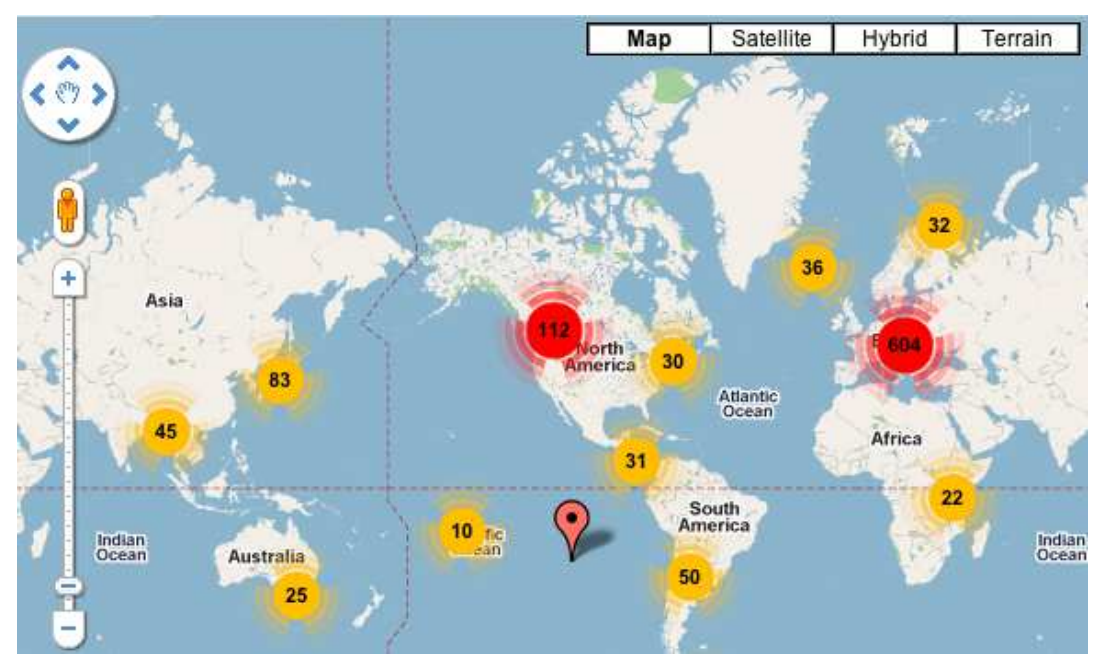

#### **Hărţi Choropleth**

reprezintă hărți ale valorilor asociate cu zone. Specific acestor hărți este faptul că zonele sunt delimitate, iar culoarea fiecărei zone (de exemplu raion/sat/tară) se schimbă în dependență de valorile datelor suprapuse pe hartă, tradițional nuantele mai deschise (de exemplu galben) reprezintă valori mai mici, iar culorile mai consistente/pronuntate (de exemplu roșu) reprezintă valori mai mari. Adesea, în cazul acestor hărți, valorile nu sunt afișate instantaneu pe hartă, pentru a nu încărca vizualizarea cu un număr exagerat de mare de detalii, valorile fiind specificate ca diapazoane de culori plasate pe scări:

Progresie singulară de nuanţă

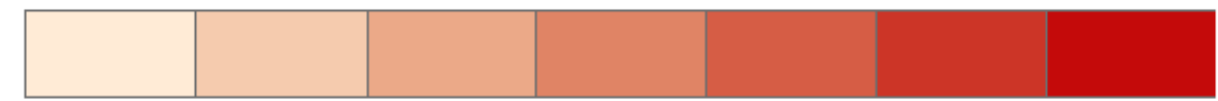

Progresie bi-polară de nuanţă a culorii

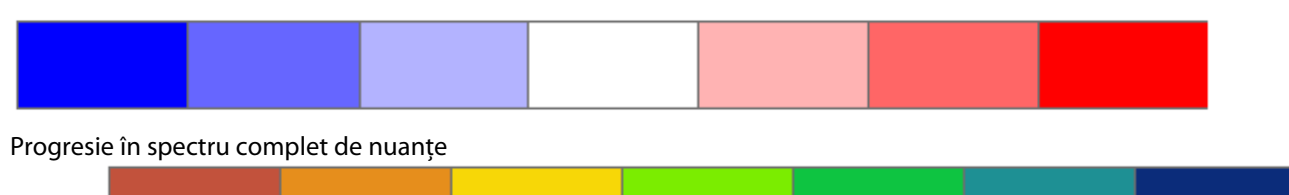

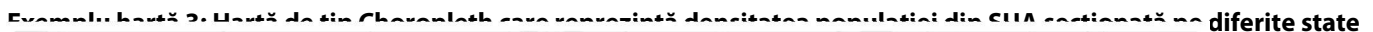

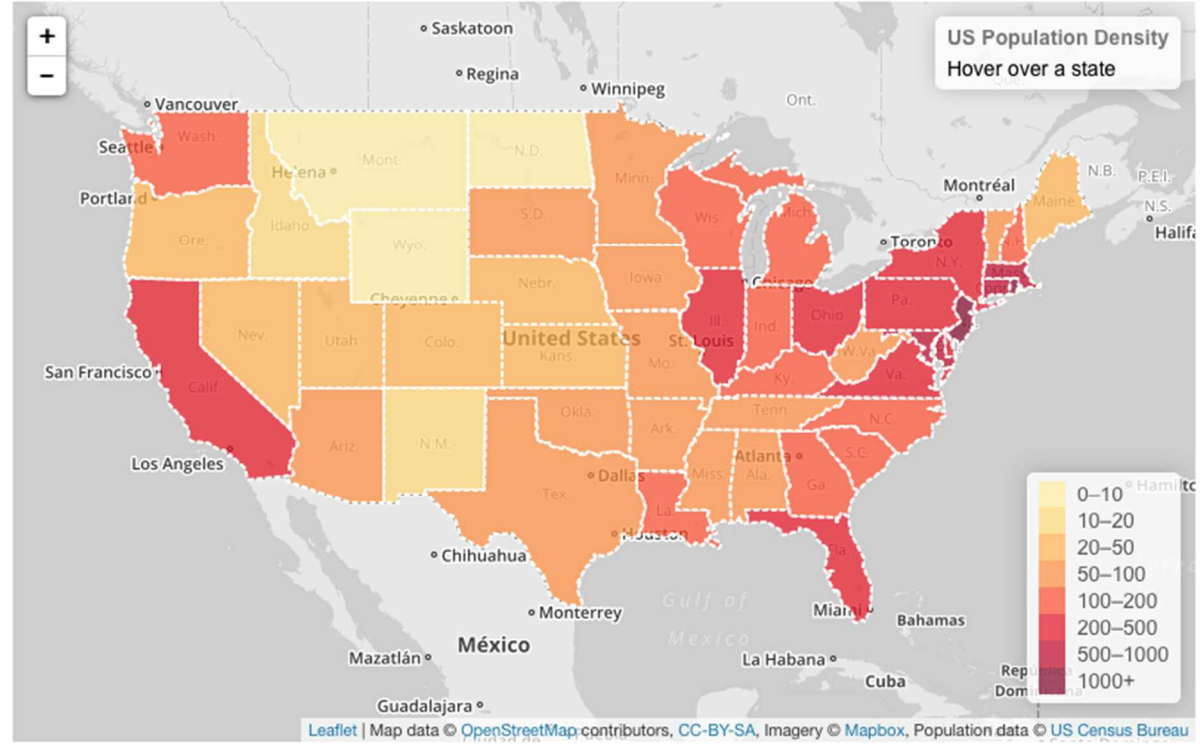

Harta interactivă este disponibilă la adresa: http://goo.gl/RXdyPC

Specificul hărților interactive, după cum a fost menționat anterior, este faptul că harta își schimbă comportamentul ca răspuns la acțiunile utilizatorului, astfel că el este implicat în procesul de explorare a datelor și nu este "bombardat" din start cu un număr exagerat de mare de informaţii.

**Exemplu hartă 3, combinaţia 1 și 2: Aceeași hartă de tip Choropleth la subiectul densităţii populaţiei care oferă informaţii suplimentare la acţiunea utilizatorului** 

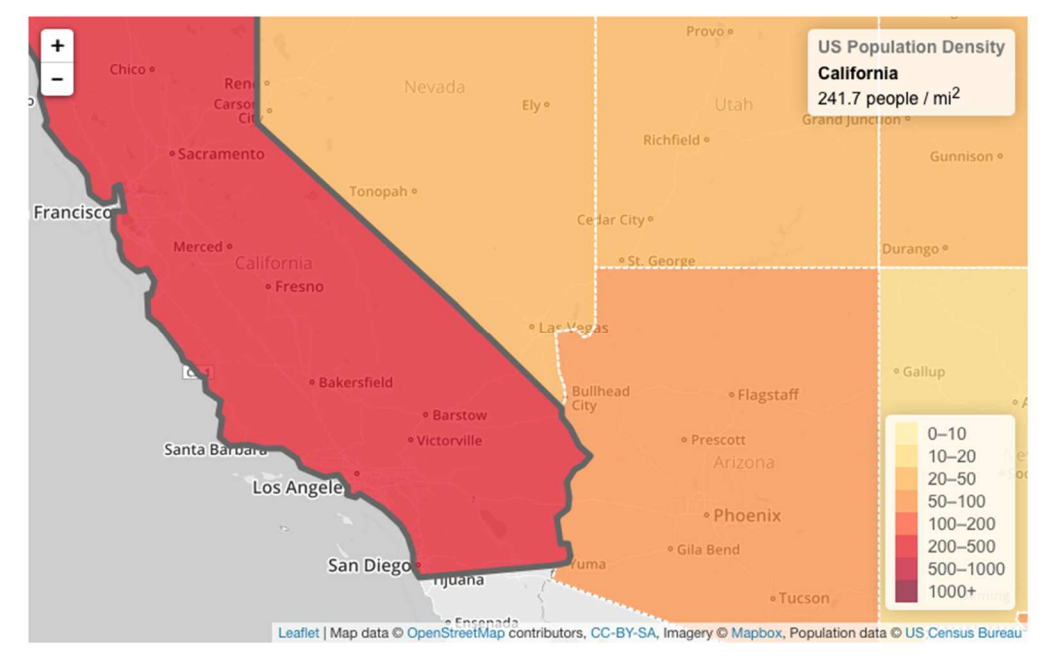

*Acţiunile utilizatorului – combinaţia 1:* 

- Efectuarea zoom-ului prin scroll cu mouse-ul
- Plasarea mouse-ului deasupra unei regiuni

*Informaţia suplimentară afișată*

- Apropiere hărții la nivelul unui sau câtorva state dintr-o regiune
- Evidentierea conturului teritorial al statului
- Prezentarea denumirii statului și a numărului exact de populaţie în stat pe o milă pătrată
- Afișarea denumirii celor mai mari orașe ca fundal

#### *Acţiunile utilizatorului – combinaţia 2***:**

• Efectuarea click cu mouse-ul

#### *Informaţia suplimentară afișată*

- Apropiere automată a hărții la nivelul statului selectat (prin click) sau cu prezentarea și a câtorva state vecine pentru ca utilizatorul să vadă situaţia în regiune
- Evidentierea conturului teritorial al statului
- Vizualizarea denumirii statului și a numărului exact al populaţie acestuia pe o milă pătrată
- Afișarea denumirii celor mai mari orașe ca fundal

Deși în acest exemplu de hartă *Choropleth* sunt combinate 2 tipuri de acțiuni, ele pot fi implementate separat și informaţiile prezentate pot fi diferite, spre exemplu la plasarea mouse-ului deasupra statului s-ar putea afișa numărul mediu de persoane pe o milă pătrată, dar prin click ar putea fi prezentată o informaţie mai detaliată, ca de exemplu numărul total de persoane în stat, numărul de femei, numărul de bărbaţi și alte date. Nivelul de detaliere depinde atât de datele colectate și necesare a fi afișate, cât și de competenţele tehnologice ale implementatorilor hărţilor.

## D. Hărti bubble

Reprezintă hărţi ale regiunilor peste care sunt suprapuse figuri geometrice, de obicei sub formă de cercuri, des întâlnite în vizualizarea datelor sub formă de diagrame *bubble*, dimensiunea acestor cercuri variază în dependenţă de valoarea datelor afișate

## **Exemplu hartă 4, combinaţia 1: Vizualizarea bugetelor oferite raioanelor din Moldova în domeniul educaţiei**

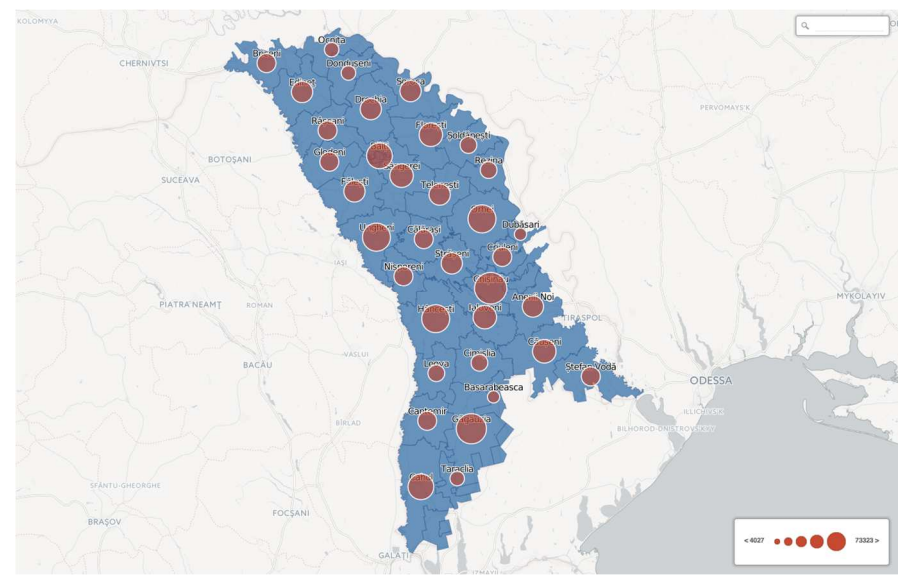

În cazul hărţilor de acest tip - cercurile reprezintă un singur indicator cantitativ de date, însă la implementarea factorului de interactivitate pot fi implementate funcții ce prezintă informații adiționale utilizatorilor la acțiunile de plasare a mouseului peste cercuri sau la click pe acestea.

**Exemplu hartă 4, combinaţia 2: Hartă de vizualizare a bugetelor oferite raioanelor din Moldova în domeniul educaţiei cu informaţii adiţionale referitor la numărul de elevi** 

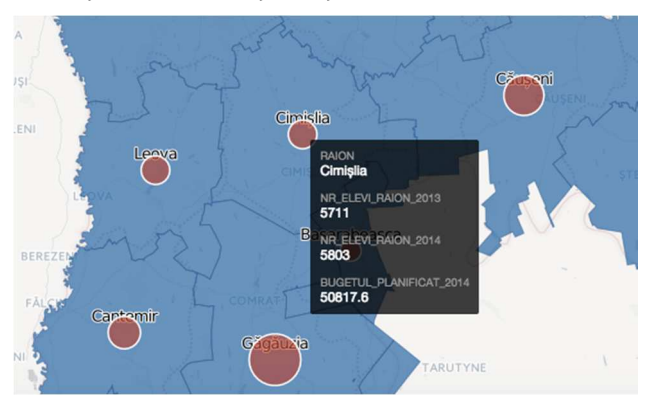

*Acţiunile utilizatorului:* 

- Efectuarea măririi scării prin scroll cu mouse-ul
- Plasarea mouse-ului deasupra unui cerc cu date

#### *Informaţia suplimentară afișată*

- Specificarea/vizualizarea localităţii pentru care sunt prezentate datele
- Prezentarea informaţiei adiţionale cantitative numărul elevilor pe diferiţi ani
- Prezentarea informaţiei de bază cu valoare absolută (număr) referitoare la bugetul planificat

#### **Hărţi cu puncte clasificate pe categorii**

Reprezintă vizualizările în care peste hartă cu regiuni sunt plasate puncte cu diferită semnificaţi care sunt pe diferite tipuri și adesea categoriile de puncte sunt diferenţiate prin:

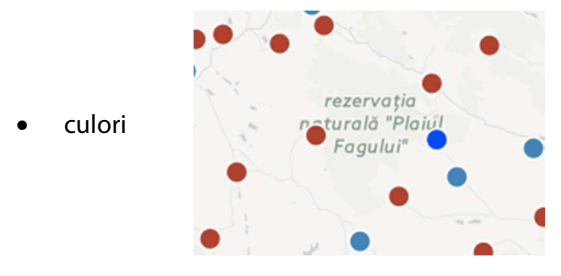

• pictograme în cazul când numărul punctelor nu este semnificativ de mare

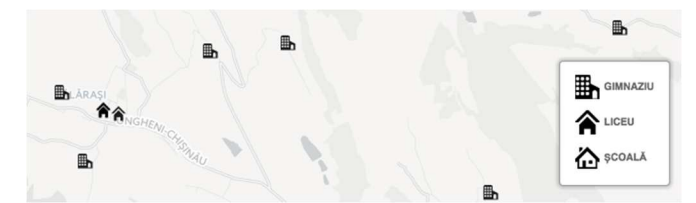

#### **Exemplu hartă 5: Vizualizare a punctelor în**

**dependenţă de categoria instituţiei de învăţământ, separate pe culori – Liceu – roșu, Gimnaziu – albastru, Școală – verde** 

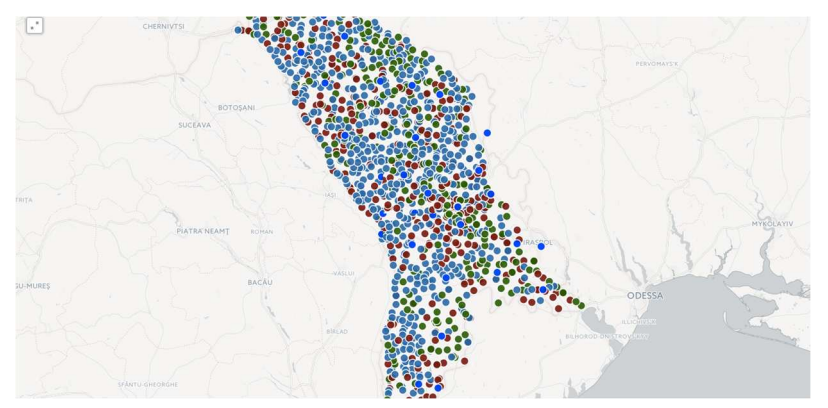

În cazul datelor dezagregate pe sexe, acest tip de separare prin culori a informatiilor poate face diferenta dintre informatiile statistice referitor la femei și cele referitoare la bărbați.

Similar cu alte tipuri de hărți, acestea tot pot oferi diferite nivele de informații la apăsarea pe fiecare din puncte sau la plasarea mouse-ului peste acestea.

Există, de asemenea, posibilităţi mai avansate de implementare a hărţilor cu categorii de puncte în care pe elementele tipice hărţilor (hotare, localităţi, afișarea din satelit, râuri, infrastructura de drumuri) utilizatorilor li se oferă posibilitatea de alegere a afișării tabelelor de date pe unu sau mai mulţi ani. De asemenea, hărţile pot avea diferite nivele de interacţiune, atunci când la efectuarea click-ului pe un anumit punct, împreună cu datele, este oferită informaţie sub formă narativă, și, în final, poate fi creată legătura printr-un link la o pagină dedicată care reflectă semnificativ mai multe informaţii sub formă de tabele sau alte moduri de redare.

**Exemplu hartă 10: Scurgerile de petrol și gaze toxice în statele Colorado și New Mexico cu posibilitatea afișării pe ani și cu efectuarea dezagregării pe categorii de probleme**

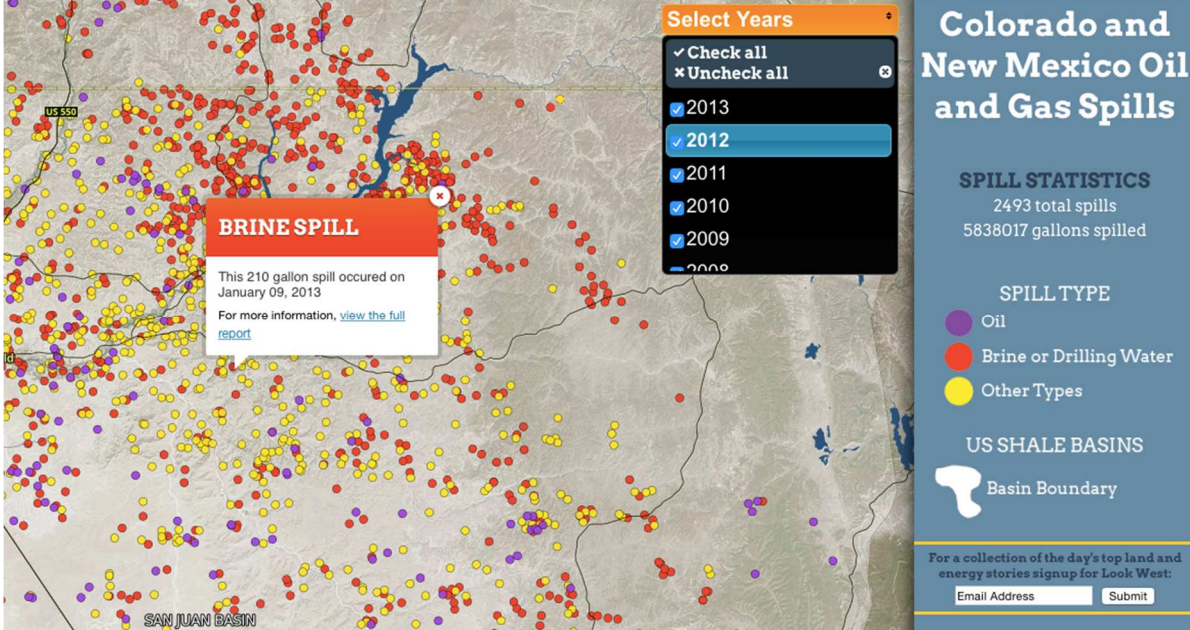

Harta interactivă în detaliu poate fi examinată la această adresă http://spillmapper.westernpriorities.org.

**Important de notificat** că, în acest exemplu, dezvoltatorii au implementat functionalitatea de subscriere la receptionarea notificărilor aferente subiectului redat în formă de hartă interactivă, ceea ce asigură posibilitatea de captare repetată a atenției publicului prin expedierea de mesaje pe poșta electronică atunci când apar informații noi.

#### **Hărţi interactive de tip torque**

Reprezintă metode eficiente, rapide și stilizabile de a introduce animare a datelor suprapuse peste hărți. Aceste tipuri de hărți sunt inovatoare fiindcă permit reprezentarea în dinamică a datelor, chiar în modulul de hartă interactivă, și include posibilitatea ca vizitatorul să observe creșterea datelor, mișcarea acestora în alte locaţii sau să monitorizeze mișcările informaţiilor sensibile din punct de vedere a spaţiului și timpului.

#### **Exemplu hartă 11: Plantarea copacilor pe timp de 2 ani în statul Philadelphia**

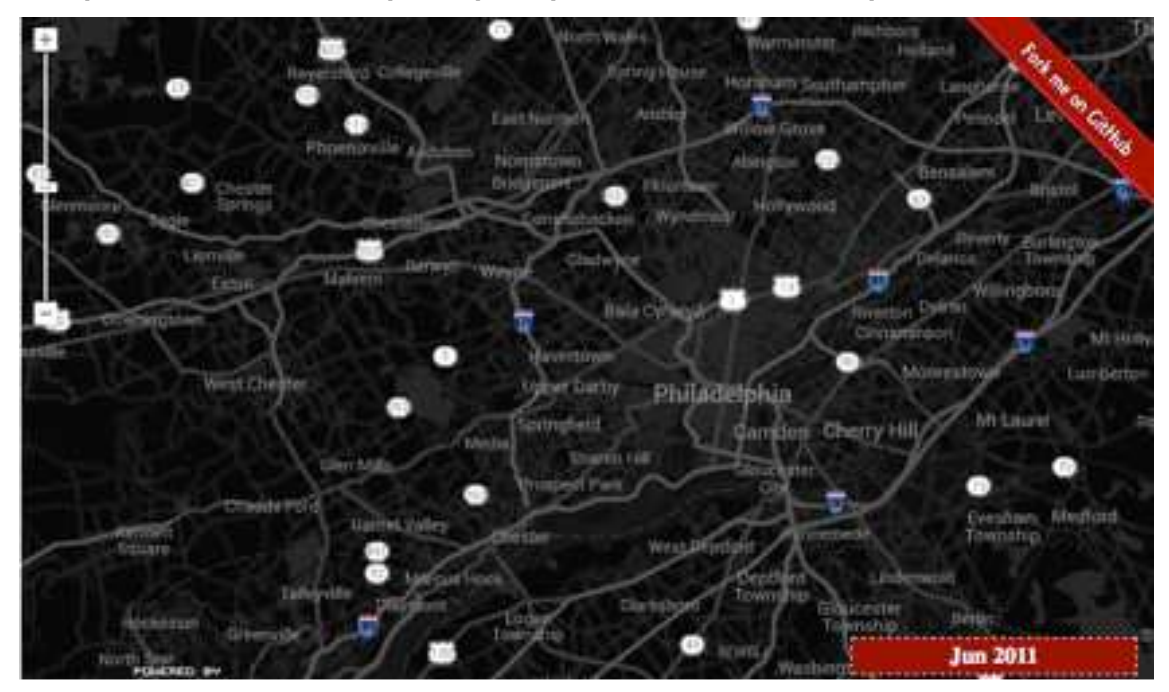

**Sursa:** http://mwcimpact.com/

Hărţile de tip torque nu doar oferă instrumentarul standard de interacţiune cu harta pentru utilizator, dar, în dependenţă de implementare, mai pot permite introducerea instrumentelor de manipulare cu timpul.

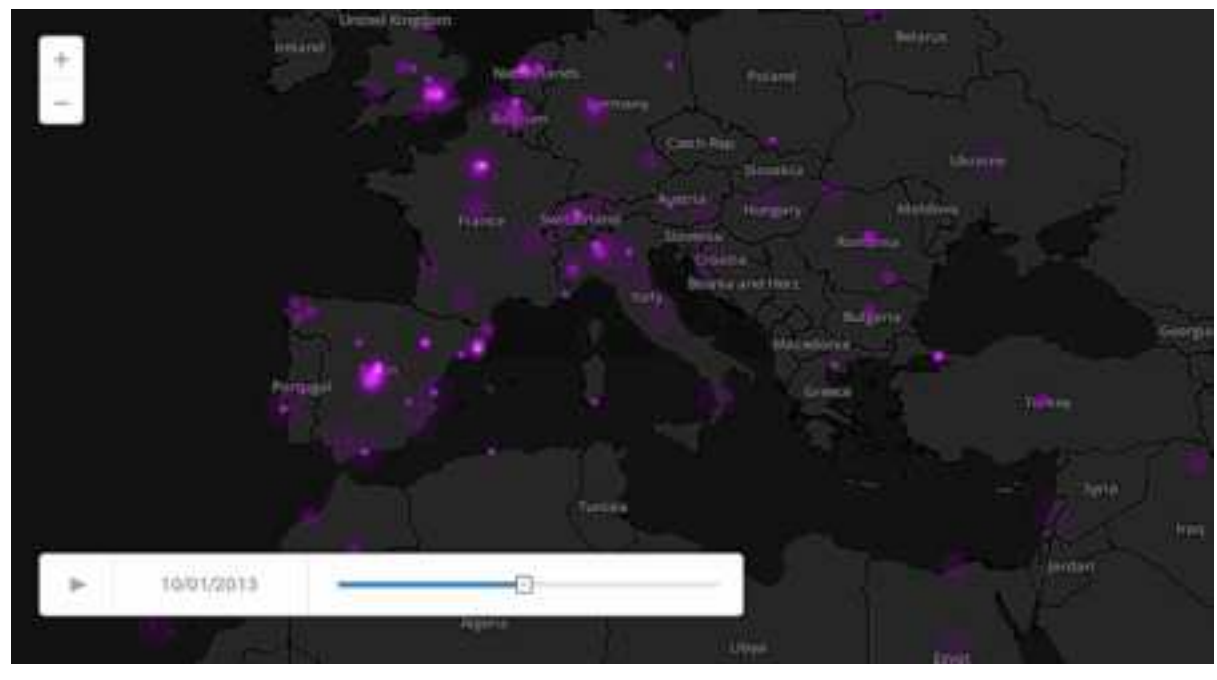

#### **Exemplu hartă 12: Tip torque în care utilizatorului i se oferă posibilitatea de a opera cu scara timpului**

#### Sursa: http://mwcimpact.com/

În cazul volumelor mari de date, separate pe diferite perioade de timp și care includ și informaţii , pot fi implementate vizualizări comparative sub formă de hărţi, care arată, în blocuri separate, evoluţia datelor suprapuse cu hărţile pentru 2 perioade, spre exemplu:

**Exemplu hartă 13: Versiune interactivă de reprezentare a impactului economic asupra orașului Barcelona prin**  prisma analizei tranzactiilor efectuate prin carduri bancare în perioada congresului mondial în domeniul telefoniei **mobile - MWC 2012**

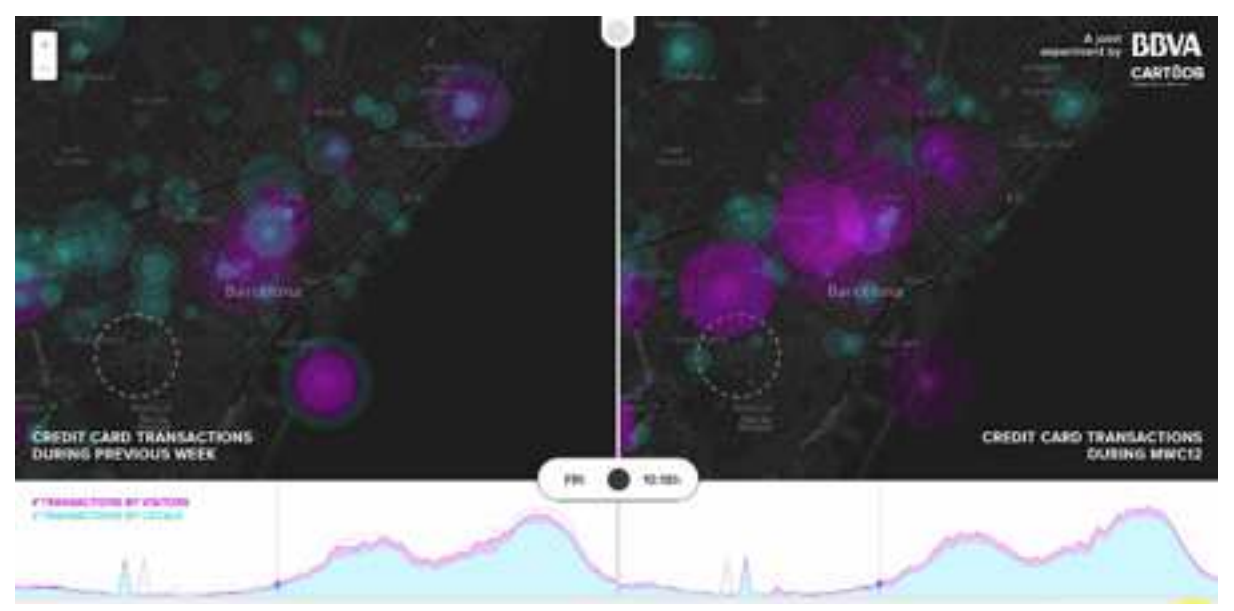

## **Exemplu în regim interactiv** poate fi studiat la adresa http://mwcimpact.com/.

Acest caz este un exemplu foarte reușit când sunt combinate atât date ce ţin de locaţie, cât și date economice cantitative, iar în mod obișnuit ele ar fi prezentate sub formă de tabele enorme, cu informaţii care sunt greu de perceput ca impact de către nespecialiști, însă reprezentarea acestora sub formă de hartă interactivă, și mai ales în progresie temporală comparativă, oferă o imagine foarte clară și ușor de înţeles referitor la impactul unui eveniment social, economic și tehnologic.